# <span id="page-0-0"></span>**Sistemas Dell™ PowerEdge™ 1750 Guía del usuario**

[Generalidades del sistema](file:///C:/data/systems/pe1750/sp/ug/5w865c10.htm#1039152) [Utilización del CD Dell OpenManage Server Assistant](file:///C:/data/systems/pe1750/sp/ug/5w865c20.htm#1039152) [Uso del programa Configuración del sistema](file:///C:/data/systems/pe1750/sp/ug/5w865c30.htm#1039152) [Especificaciones técnicas](file:///C:/data/systems/pe1750/sp/ug/5w865aa0.htm#1039239) [Uso de la redirección de consola](file:///C:/data/systems/pe1750/sp/ug/5w865ab0.htm#1039239) [Glosario](file:///C:/data/systems/pe1750/sp/ug/5w865gl0.htm#1037828)

**A NOTA:** Una NOTA indica información importante que le ayuda a utilizar el equipo de mejor manera.

**AVISO:** Un AVISO indica la posibilidad de daños al hardware o pérdida de datos y le explica cómo evitar el problema.

**A** PRECAUCIÓN: Una PRECAUCIÓN indica un peligro potencial de que se produzcan daños en la propiedad, lesiones personales o la muerte.

# **Abreviaturas y siglas**

Para ver el significado completo de una abreviatura o de las siglas usadas en esta tabla, consulte el "[Glosario](file:///C:/data/systems/pe1750/sp/ug/5w865gl0.htm#1037828)".

# **La información contenida en este documento puede modificarse sin previo aviso. © 2002 Dell Computer Corporation. Quedan reservados todos los derechos.**

Queda estrictamente prohibida la reproducción de este documento en cualquier forma sin la autorización por escrito de Dell Computer Corporation.

Las marcas comerciales utilizadas en este texto: *Dell,* el logotipo DELL, PowerEdge y Dell OpenManage son marcas comerciales de Dell Computer Corporation; *Xeon e Intel386* son<br>marcas comerciales, e I*ntel y Pentium* son

Otras marcas y otros nombres comerciales pueden utilizarse en este documento para hacer referencia a las entidades que los poseen o a sus productos. Dell Computer Corporation renuncia a cualquier interés sobre la propiedad de marcas y nombres comerciales que no sean los suyos.

Model IMU

*Publicación inicial: 6 de diciembre de 2002*

# <span id="page-1-0"></span>**Especificaciones técnicas**

**Sistemas Dell™ PowerEdge™ 1750 Guía del usuario**

**O** [Especificaciones técnicas](#page-1-1)

# <span id="page-1-1"></span>**Especificaciones técnicas**

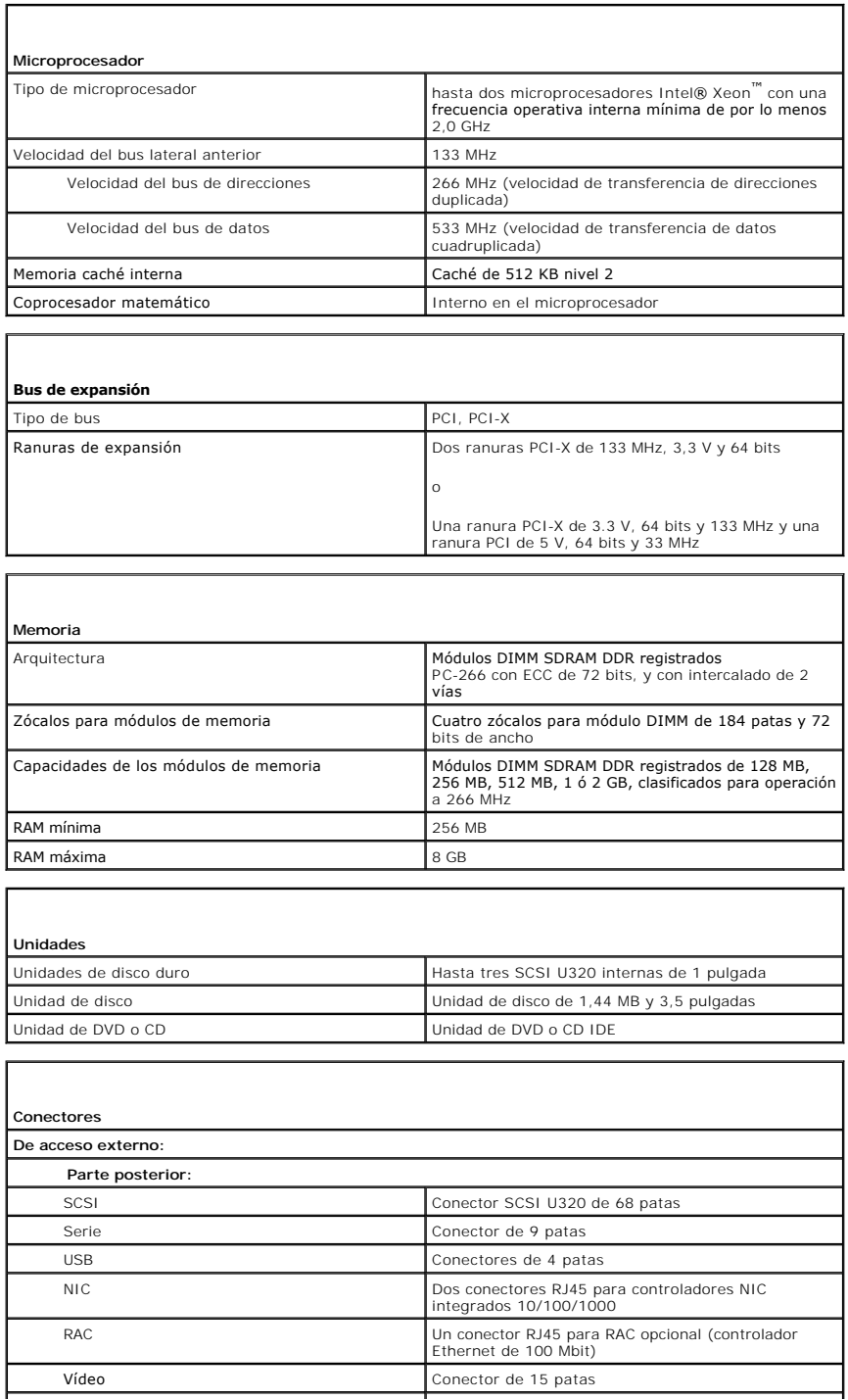

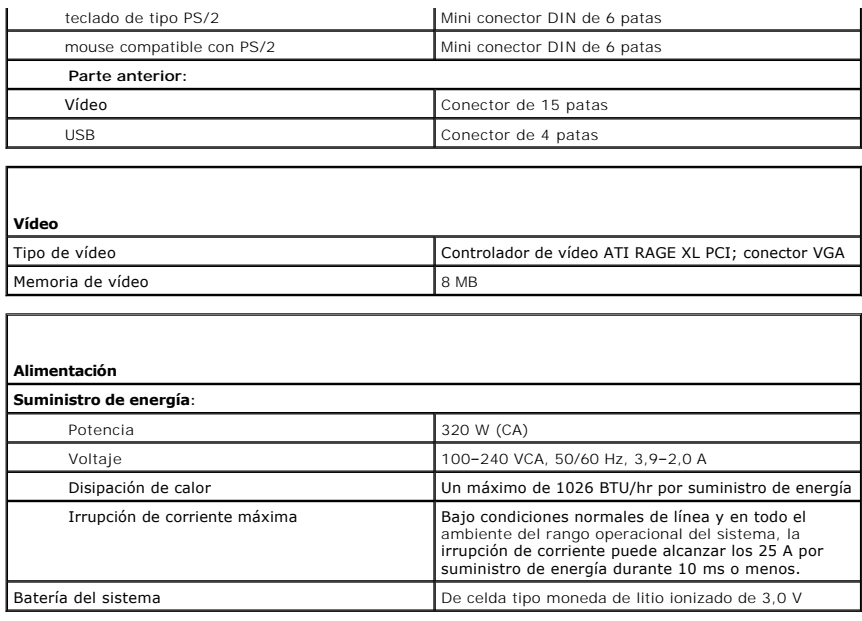

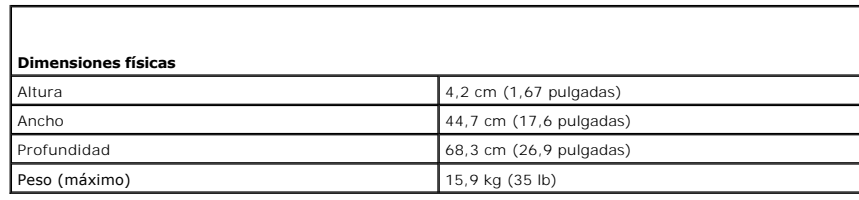

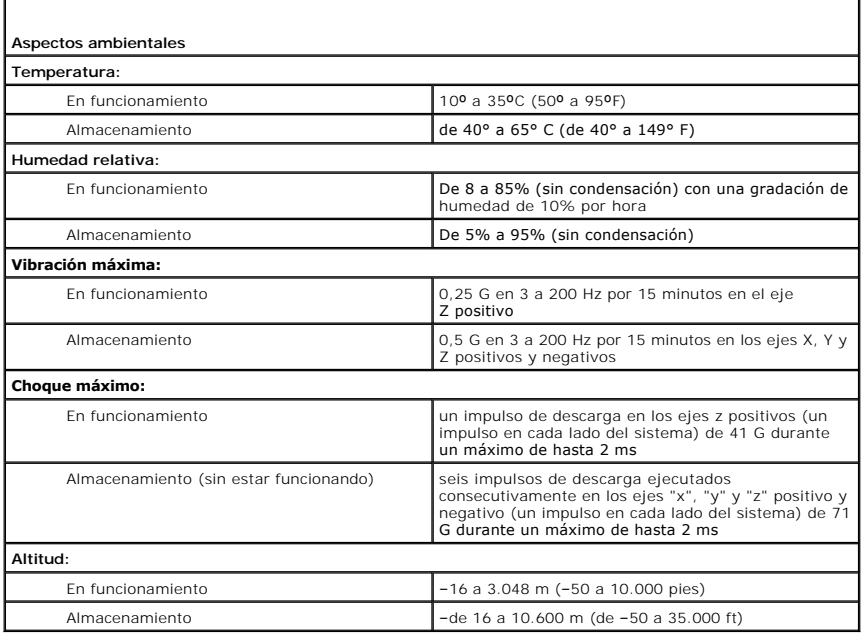

[Regresar a la página de contenido](file:///C:/data/systems/pe1750/sp/ug/index.htm)

ı

<span id="page-3-0"></span>[Regresar a la página de contenido](file:///C:/data/systems/pe1750/sp/ug/index.htm)

# **Uso de la redirección de consola**

# **Sistemas Dell™ PowerEdge™ 1750 Guía del usuario**

- **C** [Requisitos del hardware](#page-3-1)
- **[Requisitos del software](#page-3-2)**
- [Configuración del sistema host](#page-3-3)
- [Configuración del sistema cliente](#page-3-4)
- [Administración del sistema host de manera remota](#page-4-0)
- [Configuración de funciones de teclas especiales](#page-4-1)

La redirección de consola le permite administrar un sistema host (local) desde un sistema cliente (remoto) mediante la redirección de la entrada del teclado y<br>de la salida de texto a través de un puerto serie. Usted no pue

También puede conectar el sistema cliente a un concentrador de puertos que puede acceder a varios sistemas host usando un módem compartido. Después de conectarse al concentrador de puertos, puede seleccionar un sistema host para administrarlo usando la redirección de consola.

Esta sección describe la conexión más básica posible: la conexión de sistemas usando un cable serie de módem nulo, que conecta directamente los puertos serie en dos sistemas.

# <span id="page-3-1"></span>**Requisitos del hardware**

- l Un puerto serie disponible (COM) en el sistema principal
- l Un puerto serie disponible (COM) en un sistema cliente
- Este puerto no debe crear conflictos con ningún otro puerto del sistema cliente.
- l Un cable serie de módem nulo para conectar el sistema host con el sistema cliente

# <span id="page-3-2"></span>**Requisitos del software**

- l Emulación de terminal del ANSI o VT100/220 con un tamaño de ventana de 80 x 25 caracteres
- l 9600, 19,2K, 57,6K ó 115,2K bps utilizando puertos serie (COM).
- l La habilidad de crear macros de comandos de teclado (recomendado)

Todas las versiones del sistema operativo de Windows® de Microsoft® incluyen el software de emulación de terminal Hyper Terminal de Hilgraeve. Sin<br>embargo, la versión incluida no proporciona muchas de las funciones requeri Edition 6.1 ó una posterior, o bien seleccione un nuevo software de emulación de terminal.

# <span id="page-3-3"></span>**Configuración del sistema host**

Configure la redirección de consola en el sistema host (local) mediante el programa Configuración del sistema. Consulte ["Pantalla de redirección de consola](file:///C:/data/systems/pe1750/sp/ug/5w865c30.htm#1044545)" en "Uso del programa Configuración del sistema". La pantalla de **Console Redirection (Redirección de consola)** permite activar o desactivar la función de<br>redirección de consola, seleccionar el tipo de terminal remota y act

# <span id="page-3-4"></span>**Configuración del sistema cliente**

Después de configurar el sistema host, configure los valores de los puertos y de la terminal para el sistema cliente (remoto).

**NOTA:** Los ejemplos en esta sección suponen que se hizo la actualización a HyperTerminal Private Edition 6.1 de Hilgraeve o a una versión posterior. Si está usando otro software de emulación de terminal, consulte la documentación de ese software.

# **Configuración del puerto serie**

- 1. Haga clic en el botón **Start (Inicio)** y apunte a **Programs**® **Accessories**® **Communications (Programas**® **Accesorios**® **Comunicaciones)** y luego haga clic en **HyperTerminal**.
- 2. Introduzca un nombre para la nueva conexión, seleccione un icono y luego haga clic en **OK (Aceptar)**.
- 3. Desde el menú desplegable **Connect to (Conectar a)**, seleccione un puerto COM disponible y luego haga clic en **Aceptar**.

Una vez que seleccione un puerto COM disponible, aparece la ventana de propiedades del puerto COM.

4. Configure el puerto con los siguientes valores:

- <span id="page-4-3"></span>l Seleccione **Bits per second (Bits por segundo)**.
	- La redirección de consola admite solamente 9600, 19,2 K, 57,6 K ó 115,2 K bps.
- l Establezca **Data bits (Bits de datos)** en **8**.
- l Establezca **Parity (Paridad)** en **None (Ninguna)**.
- l Establezca **Stop bits (Bits de paro)** en **1**.
- l Establezca **Flow control (Control de flujo)** en **Hardware**.
- 5. Haga clic en **Aceptar**.

# **Configuración de los valores de la terminal**

- 1. En HyperTerminal, haga clic en **File (Archivo)**, en **Properties (Propiedades)** y luego seleccione la ficha **Settings (Configuración)**.
- 2. Asegúrese de que el campo **Function, arrow, and Ctrl keys act as (Teclas de función, flecha y control actúan como)** esté establecido en **Terminal Keys (Teclas de terminal)**.
- 3. Asegúrese de que el campo **Backspace key sends (Tecla de retroceso envía)** esté establecido en **Control+H**.
- 4. Cambie el valor de **Emulation (Emulación)** de **Auto detect (Detección automática)** a **ANSI** o **VT 100/220**.

Asegúrese de que este valor es igual al que seleccionó para la opción **Redirección de consola** en el sistema host.

5. Haga clic en **Terminal Setup (Configuración de terminal)**.

Aparece un valor para el número de filas y de columnas.

6. Cambie el número de filas de **24** a **25** y deje el número de columnas en **80**.

Si no tiene estos valores, debe actualizar el software de emulación de la terminal.

7. Haga clic en **Aceptar** dos veces.

# <span id="page-4-0"></span>**Administración del sistema host de manera remota**

Después de configurar los sistemas host y cliente, usted puede usar la redirección de consola para reiniciar un sistema host o para cambiar los valores de<br>configuración de un sistema host. Consulte "<u>Configuración del sist</u>

1. Reinicie el sistema host usando el sistema cliente.

Consulte "[Configuración de funciones de teclas especiales](#page-4-1)" para obtener instrucciones.

- 2. Cuando el sistema host comienza a iniciarse, use la redirección de consola para:
	- l Ejecutar el programa Configuración del sistema
	- l Introducir los menús de configuración de la SCSI
	- l Actualizar el firmware y el BIOS (actualizar el sistema).
	- l Ejecutar las utilidades en la partición de utilidades

**NOT**A: Para ejecutar las utilidades en la partición de utilidades del sistema host, usted debe haber creado la partición de utilidades usando Dell<br>OpenManage™ Server Assistant versión 6.3.1 ó posterior.

# <span id="page-4-1"></span>**Configuración de funciones de teclas especiales**

La redirección de consola usa la emulación de terminal ANSI o VT100/220, que está limitada a caracteres ASCII básicos. Las teclas de función, de flecha y de<br>control no están disponibles en el conjunto de caracteres ASCII, comunes. Sin embargo, usted puede emular una tecla de función o de control mediante el uso de una secuencia especial de teclas, que se denomina secuencia de escape

Una secuencia de escape comienza con un carácter de escape. Usted puede introducir este carácter de diversas formas, dependiendo de los requisitos del<br>software de emulación de terminal. Por ejemplo, 0x1b y <Esc> se refiere macros mediante la selección de Key Macros (Macros de teclas) en el menú View (Ver). Usted puede asignar un macro a casi cualquier tecla para casi todas<br>las combinaciones de teclas. Cree un macro para representar cada una

La [Tabla B](#page-4-2)-1 enumera las secuencias de escape que representan una tecla o función especial.

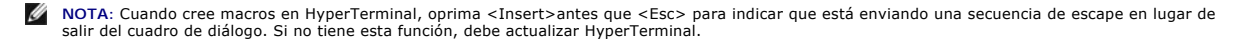

<span id="page-4-2"></span>**NOTA**: Las combinaciones de teclas de secuencias de escape que se enumeran en la <u>[Tabla B](#page-4-2)-1</u> **distinguen entre mayúsculas y minúsculas. Por ejemplo,**<br>para generar el carácter <A> debe oprimir <Mayús><a>.

<span id="page-5-1"></span>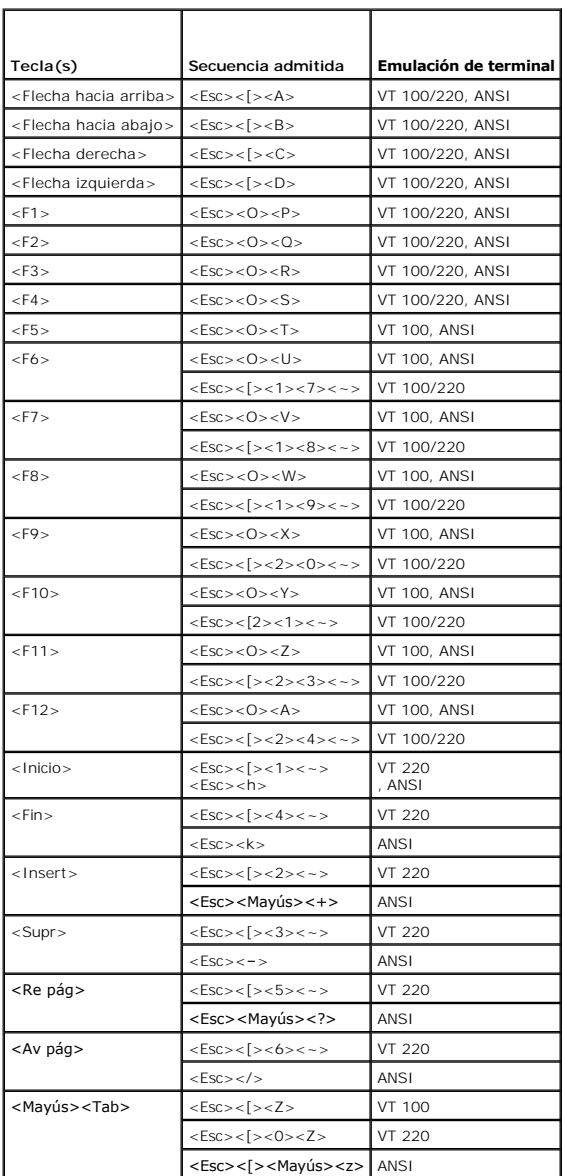

Después de crear macros para las teclas enumeradas en la <u>Tabla B-1</u>, oprima <F1> en el teclado del sistema cliente durante la emulación de terminal para<br>enviar la secuencia de escape <Esc><O><P> al sistema host. El sistem

Es posible que algunas utilidades o funciones en el sistema host requieran secuencias de escape adicionales. Cree macros para las secuencias adicionales<br>enumeradas en la [Tabla B](#page-5-0)-2.

**NOTA**: Las combinaciones de teclas de secuencias de escape que se enumeran en la <u>[Tabla B](#page-5-0)-2</u> **distinguen entre mayúsculas y minúsculas. Por ejemplo,**<br>para generar el carácter <A> debe oprimir <Mayús><a>.

## <span id="page-5-0"></span>**Tabla B-2. Secuencias de escape adicionales**

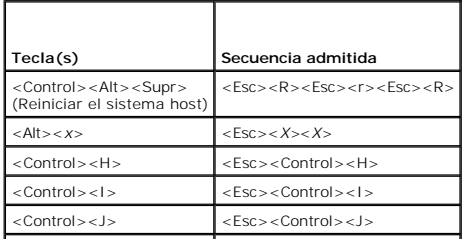

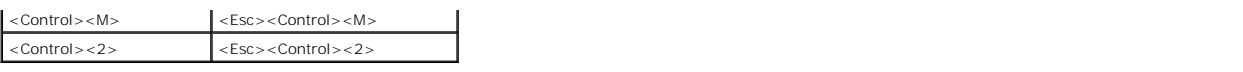

[Regresar a la página de contenido](file:///C:/data/systems/pe1750/sp/ug/index.htm)

## <span id="page-7-0"></span>[Regresar a la página de contenido](file:///C:/data/systems/pe1750/sp/ug/index.htm)

## **Generalidades del sistema**

**Sistemas Dell™ PowerEdge™ 1750 Guía del usuario**

- [Indicadores en el bisel opcional](#page-7-1)
- [Características e indicadores del panel anterior](#page-7-2)
- [Indicadores y características del panel posterior](#page-9-0)
- [Características del sistema](#page-10-0)
- **O** [Sistemas operativos compatibles](#page-11-0)
- [Dispositivos de protección de la alimentación](#page-11-1)
- [Otros documentos que puede necesitar](#page-11-2)
- [Obtención de asistencia técnica](#page-12-0)

El sistema para montaje en estante tiene alta disponibilidad, todas las características y las dimensiones adecuadas para un estante; también está equipado con uno o dos microprocesadores Intel® Xeon™

Esta sección describe las características principales del software y hardware del sistema y proporciona información sobre los indicadores en los paneles posterior y anterior del mismo. También ofrece información acerca de otros documentos que puede necesitar al instalar el sistema y cómo obtener asistencia técnica.

# <span id="page-7-1"></span>**Indicadores en el bisel opcional**

. El bisel opcional del sistema incorpora un indicador de estado del sistema que está dividido en indicadores de estado azul y ámbar. Consulte la <u>Figura 1-1</u>. El<br>indicador azul se enciende cuando el sistema está funcionan

La [Tabla 1](#page-7-4)-1 lista los patrones de los indicadores del sistema. Diferentes patrones aparecen conforme ocurren ciertos sucesos en el sistema.

<span id="page-7-3"></span>**Figura 1-1. Indicadores de estado del sistema**

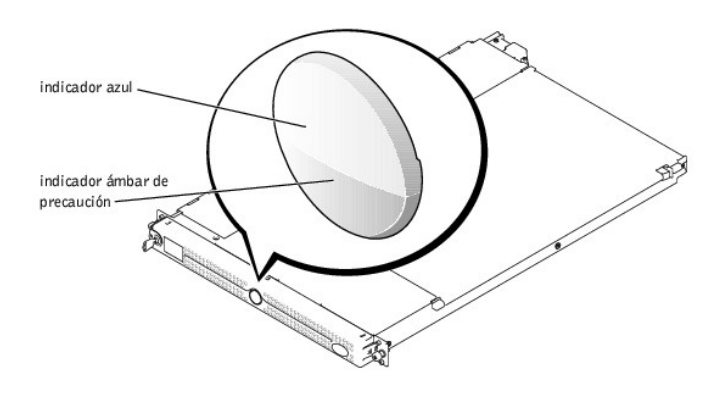

<span id="page-7-4"></span>**Tabla 1-1. Patrones del indicador de estado del sistema**

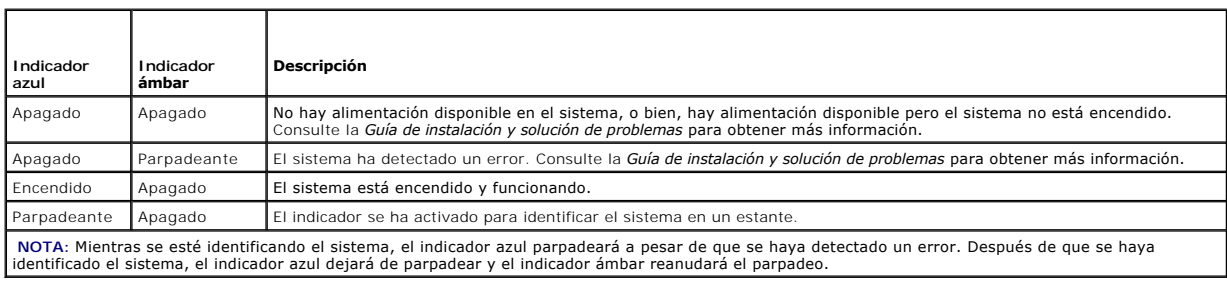

# <span id="page-7-2"></span>**Características e indicadores del panel anterior**

La [Figura 1](#page-7-5)-2 muestra los controles, indicadores y conectores localizados detrás del bisel opcional en el panel anterior del sistema.

<span id="page-7-5"></span>**Figura 1-2. Características e indicadores del panel anterior**

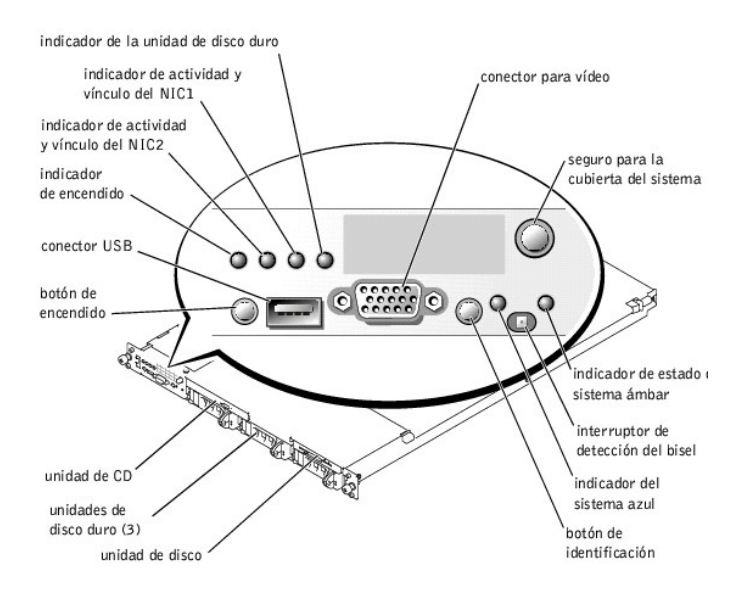

**Tabla 1-2. Conectores, botones e indicadores LED del panel anterior** 

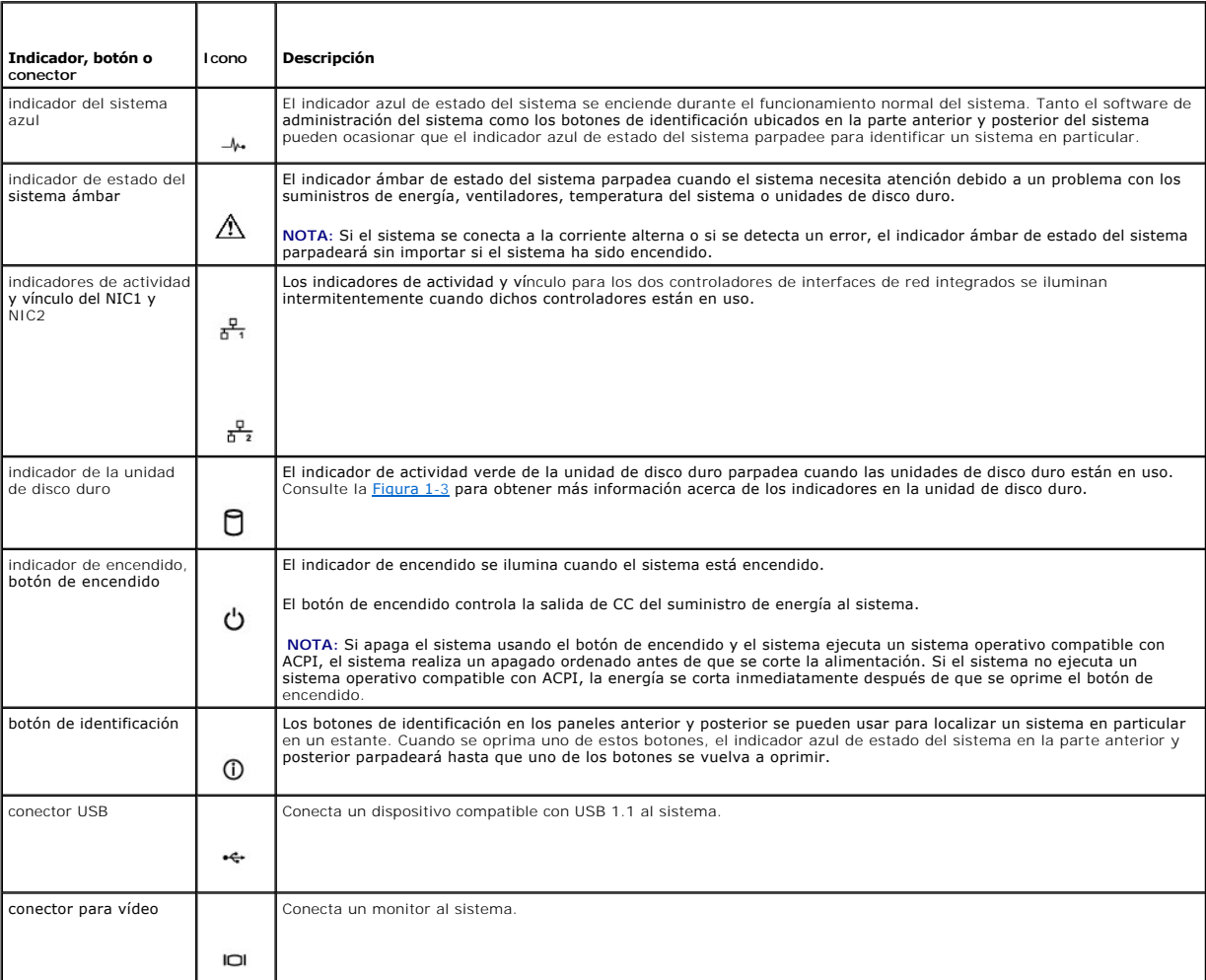

# <span id="page-9-2"></span>**Códigos indicadores de la unidad de disco duro SCSI**

Si se activa la tarjeta ROMB (RAID on motherboard [RAID en placa base]), los dos indicadores en cada uno de los portaunidades de disco duro proporcionarán<br>información sobre el estado de las unidades de disco duro SCSI. Con indicador de falla/encendido de la unidad.

#### <span id="page-9-1"></span>**Figura 1-3. Indicadores de la unidad de disco duro SCSI**

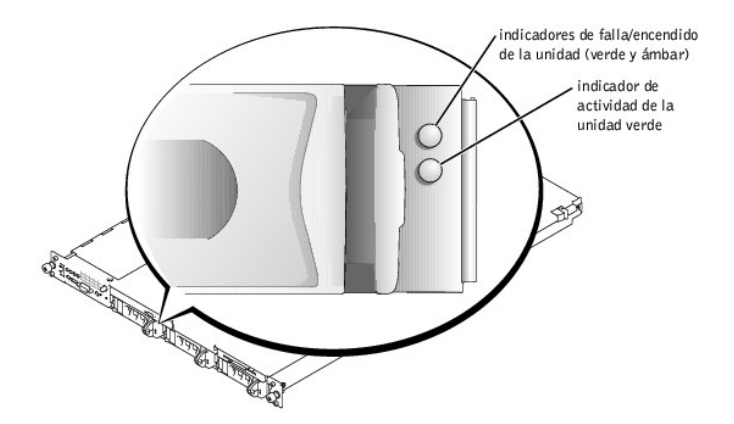

La <u>[Tabla 1](#page-9-3)-3</u> lista los patrones del indicador de la unidad. Se mostrarán distintos patrones conforme ocurran ciertos sucesos de la unidad en el sistema. Por<br>ejemplo, si una unidad de disco duro falla, aparece el patrón "

**NOTA:** Si la tarjeta opcional ROMB no está instalada, sólo aparecerá el patrón del indicador "unidad en línea". También parpadea el indicador de actividad de la unidad cuando se está accediendo a la misma.

#### <span id="page-9-3"></span>**Tabla 1-3. Patrones indicadores de la unidad de disco duro**

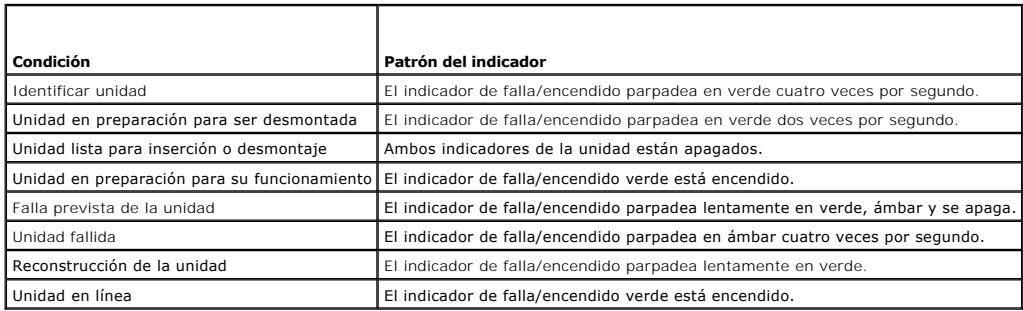

# <span id="page-9-0"></span>**Indicadores y características del panel posterior**

La [Figura 1](#page-9-4)-4 muestra los controles, indicadores y conectores ubicados en el panel posterior del sistema.

**IOTA:** Conecte el cable de alimentación al conector PS1 si el sistema tiene sólo un suministro de energía. Consulte la figura 1-4.

<span id="page-9-4"></span>**Figura 1-4. Características e indicadores del panel posterior**

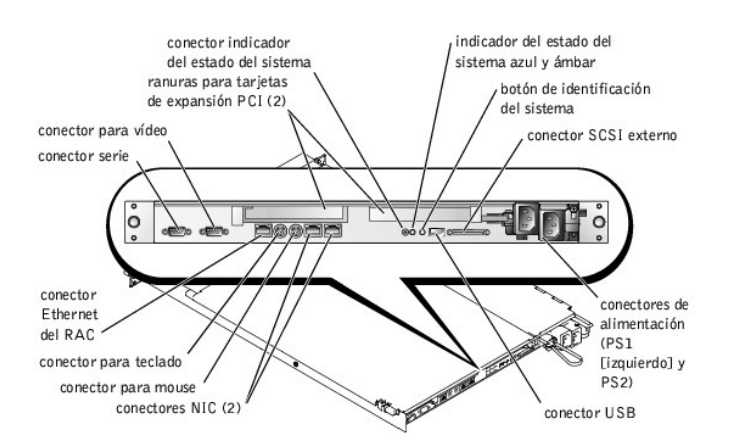

# **Conexión de dispositivos externos**

Cuando conecte dispositivos externos al sistema, siga las siguientes directrices:

- l La mayoría de los dispositivos deben estar conectados a un conector en específico y los controladores de dispositivos deben estar instalados antes de que el dispositivo pueda operar adecuadamente. (Los controladores de dispositivos se incluyen normalmente con el software del sistema operativo o<br>con el dispositivo mismo.) Consulte la documentación incluida con el disposi
- ⊥ Siempre conecte los dispositivos externos mientras el sistema está apagado. A continuación, encienda todos los dispositivos externos antes de<br>encender el sistema (a menos que la documentación del dispositivo especifique

Para obtener información sobre conectores individuales, consulte la *Guía de instalación y solución de problemas*. Para obtener información sobre cómo activar, desactivar y configurar los puertos y conectores de E/S, consulte "[Uso del programa Configuración del sistema](file:///C:/data/systems/pe1750/sp/ug/5w865c30.htm#1039152)"

# <span id="page-10-0"></span>**Características del sistema**

- l Uno o dos microprocesadores Intel Xeon con una velocidad de operación interna de por lo menos 2,0 GHz, una memoria caché de nivel 2 de 512 KB y un bus de lado anterior que opera a 533 MHz.
- Compatibilidad con SMP (symmetric multiprocessing [multiprocesamiento simétrico]), que está disponible en sistemas con dos microprocesadores Intel<br>Xeon. El SMP mejora en gran medida el rendimiento del sistema al dividir la Para aprovechar esta función, se debe usar un sistema operativo que sea compatible con multiprocesamiento.

**NOTA:** Si decide actualizar el sistema instalando un segundo microprocesador, debe pedir los paquetes de actualización del microprocesador a Dell. No todas las versiones del microprocesador Intel Xeon funcionarán correctamente como microprocesadores adicionales. El paquete de<br>actualización de Dell contiene la versión correcta del microprocesador, así como las i microprocesadores deben tener la misma frecuencia de operación interna y tamaño de caché.

- l Un mínimo de 256 MB en módulos de memoria SDRAM DDR registrados PC-266, actualizables a un máximo de 8 GB instalando combinaciones de módulos de memoria intercalados de 2 vías de 128 MB, 256 MB, 512 MB, 1 GB ó 2 GB en los cuatro zócalos para módulos de memoria en la placa base.
- l Compatibilidad para hasta tres unidades internas de disco duro SCSI U320 de una pulgada (con capacidad de acoplamiento activo al usar la tarjeta ROMB opcional).
- l Una unidad de disco individual de 3,5 pulgadas y 1,44 MB
- l Una unidad de DVD o CD IDE.
- l Hasta dos suministros de energía de 320 W de acoplamiento activo en una configuración redundante 1 + 1.
- l Siete ventiladores de acoplamiento activo para enfriamiento del sistema.

## La placa base incluye las siguientes características:

- l Una de las opciones de ranuras para tarjetas de expansión PCI a continuación. Las ranuras para tarjetas de expansión pueden alojar tarjetas de media longitud y de longitud completa.
	- ¡ Dos tarjetas verticales conectadas, cada una con una ranura de expansión PCI-X de 133 MHz, 64 bits y 3,3 V.

o

- o Dos tarjetas verticales conectadas, una con una ranura de expansión PCI-X de 133 MHz, 64 bits y 3,3 V, y la otra con una ranura de expansión PCI de 33 MHz, 64 bits y 5 V.
- ι Un subsistema de vídeo integrado compatible con VGA con un controlador de vídeo ATI RAGE XL. Este subsistema de vídeo contiene 8 MB de memoria<br>de vídeo SDRAM (no actualizable). La resolución máxima es de 1024 x 768 con color verdadero en las siguientes resoluciones: 640 x 480, 800 x 600 y 1024 x 768.
- l Un adaptador host SCSI U320 integrado de doble canal. El canal interno admite hasta tres unidades de disco duro SCSI en el plano posterior SCSI. El plano posterior SCSI configura automáticamente los números de identificación SCSI y la terminación SCSI, simplificando en gran medida la instalación de<br>la unidad. El segundo canal SCSI (un canal SCSI externo) está disponib
- l ROMB opcional por medio de un controlador RAID independiente que incorpora 128 MB de memoria caché y una batería RAID.
- l Dos NIC de Ethernet Gigabit integrados, capaz de admitir velocidades de datos de 10 Mbps, 100 Mbps y 1000 Mbps.
- l Tarjeta controladora de acceso remoto (RAC) opcional para la administración remota de sistemas.
- ⊥ Circuitos de administración de sistemas que supervisan la operación de los ventiladores del sistema, así como los voltajes y temperaturas críticas del<br>sistema. Los circuitos de administración de sistemas funcionan junto
- 1 Los conectores del panel anterior incluyen los de mouse, teclado, serie, vídeo, USB, SCSI externa, Ethernet RAC y dos conectores para NIC.
- 1 Los conectores del panel anterior incluyen un conector de vídeo y uno de USB.

Para obtener más información acerca de características específicas, consulte "[Especificaciones técnicas](file:///C:/data/systems/pe1750/sp/ug/5w865aa0.htm#1039615)".

Los siguientes programas de software están incluidos en el sistema:

- ı Un programa Configuración del sistema para ver y cambiar la información de configuración del sistema rápidamente. Para obtener más información<br> sobre este programa, consulte "<u>Uso del programa Configuración del sistem</u>
- l Funciones de seguridad mejoradas, incluyendo una contraseña del sistema y una contraseña de configuración, disponibles mediante el programa Configuración del sistema.
- l Diagnósticos del sistema para evaluar los componentes y dispositivos del sistema. Para obtener información sobre el uso de los diagnósticos del sistema, consulte "Ejecución de los diagnósticos del sistema" en la *Guía de instalación y solución de problemas*.
- l Controladores de vídeo para mostrar varios programas de aplicación populares en modos de alta resolución.
- l Los archivos controladores de dispositivos SCSI que permiten que el sistema operativo se comunique con los dispositivos conectados al subsistema<br>SCSI integrado. Para obtener más información acerca de estos controladores, *Guía de instalación y solución de problemas*.
- l Discos compactos con la documentación y software de administración de sistemas.

# <span id="page-11-0"></span>**Sistemas operativos compatibles**

- l Microsoft Windows 2000 Server y Advanced Server
- l Microsoft Windows.NET Server 2003 Standard Edition, Enterprise Edition y Web Edition (cuando esté disponible)
- l Red Hat Linux 8.0 y Red Hat Linux Advanced Server 2.1
- l Novell® NetWare® 6.0

# <span id="page-11-1"></span>**Dispositivos de protección de la alimentación**

Algunos dispositivos protegen el sistema contra los efectos de problemas tales como los sobrevoltajes o las fallas de alimentación.

- l PDU: Utiliza interruptores de circuito para asegurar que la carga de la corriente de CA no exceda los valores aceptables por la PDU.
- l Protector contra sobrevoltajes: Evita que las alzas en el voltaje, como las que pueden ocurrir durante una tormenta eléctrica, entren al sistema a través del enchufe eléctrico. No protegen contra reducciones de voltaje, lo cual ocurre cuando el voltaje baja más del 20% del nivel normal de voltaje de línea de corriente alterna.
- l Acondicionador de línea: Mantiene el voltaje de la fuente de energía de CA en un nivel moderadamente constante y proporciona protección contra las reducciones de voltaje, pero no protege contra una pérdida total de la alimentación.
- l UPS: Utiliza la alimentación de la batería para mantener el sistema en funcionamiento cuando no se encuentra disponible la corriente alterna. La corriente alterna carga la batería mientras ésta está disponible de manera que cuando se pierde la corriente alterna, la batería puede proporcionar<br>alimentación al sistema durante un tiempo limitado de 5 minutos a una hora de que la seguridad de la UPS ha sido aprobada por UL.

# <span id="page-11-2"></span>**Otros documentos que puede necesitar**

- La *Guía de información del sistema* proporciona información de seguridad y de regulaciones importante. La información de la garantía puede estar<br>incluida en este documento o como un documento separado.
- l La *Guía de instalación de estante* incluida con la solución del estante describe cómo instalar el sistema en un estante.
- l El documento *Instalación del sistema* proporciona las generalidades sobre cómo instalar inicialmente el sistema.
- l La *Guía de instalación y solución de problemas* describe cómo solucionar problemas del sistema y cómo instalar o reemplazar los componentes del sistema.
- l La *Guía de configuración e instalación del controlador de acceso remoto de Dell* ofrece información complete acerca de cómo instalar, configurar y usar un RAC para acceder de manera remota a un sistema.
- l La documentación del software de administración de sistemas describe las funciones, los requisitos, la instalación y la operación básica del software.
- l La documentación del sistema operativo describe cómo instalar (si es necesario), configurar y usar el software de sistema operativo.
- La documentación proporcionada con cualquiera de los componentes que compró por separado proporciona información para configurar e instalar esos componentes.
- l Algunas veces se incluyen con su equipo actualizaciones para describir cambios en su documentación, equipo o software.

**AOTA:** Siempre lea las actualizaciones primero, ya que a menudo éstas substituyen la información en otros documentos.

⊥ Es posible que las notas de publicación o los archivos "readme" se incluyan para proporcionar actualizaciones de último minuto al sistema o la<br>documentación, o bien material de referencia técnica avanzada destinada a us

# <span id="page-12-0"></span>**Obtención de asistencia técnica**

Si usted no entiende un procedimiento en esta guía, o si el sistema no funciona según lo esperado, consulte la *Guía de instalación y solución de problemas*.

El servicio Dell Enterprise Training and Certification se encuentra disponible; visite www.d**ell.com/training** para obtener más información. Es posible que este<br>servicio no esté disponible en todas los lugares.

[Regresar a la página de contenido](file:///C:/data/systems/pe1750/sp/ug/index.htm)

# <span id="page-13-0"></span>**Utilización del CD Dell OpenManage Server Assistant**

**Sistemas Dell™ PowerEdge™ 1750 Guía del usuario**

- **[Inicio del CD Server Assistant](#page-13-1)**
- O Uso del programa Configuración
- [Actualización de controladores y utilidades](#page-13-3)
- [Usar la partición de utilidad](#page-14-0)

. El CD *Dell OpenManage Server Assistant* contiene utilidades, diagnósticos y controladores para ayudarle a configurar el sistema. Se inicia la instalación del<br>sistema operativo con este CD si el sistema operativo no fue

# <span id="page-13-1"></span>**Inicio del CD Server Assistant**

Para configurar el sistema e instalar el sistema operativo, inserte el CD Server Assistant y encienda o reinicie el sistema. Aparece la pantalla principal del **Dell OpenManage Server Assistant**.

El CD Server Assistant utiliza una interfaz convencional de explorador de la Internet. Se puede recorrer el CD usando el mouse para hacer clic en los diversos<br>iconos y vínculos de texto.

Haga clic en el icono **Exit (Salida)** para salir de Server Assistant. Si sale de Server Assistant mientras está en el Programa de configuración del servidor, el sistema se reiniciará a la partición de inicio del sistema operativo estándar.

Si el CD no se inicia, verifique que la unidad de CD esté especificada como la primera en la opción de Boot Sequence (Secuencia de inicio) en el programa<br>Configuración del sistema, Consulte "Uso del programa Configuración Configuración del sistema. Consulte "Uso del pr

# <span id="page-13-2"></span>**Uso del programa Configuración del servidor**

Si el sistema operativo no está previamente instalado o si instala un sistema operativo en una fecha posterior, use el Programa de configuración del servidor en el CD *Server Assistant* para configurar el sistema e instalar el sistema operativo.

**NOTA**: Use el CD *Server Assistant* sólo si su sistema operativo no está instalado previamente en el sistema. Ubique el documento *Instrucciones de*<br>*instalación* del sistema operativo y siga las instrucciones para comple

El Programa de configuración del servidor le guía a través de tareas tales como las siguientes:

- l Establecimiento de la fecha y hora del sistema
- l Configuración del controlador RAID (si corresponde)
- l Selección e instalación del sistema operativo; determinación de información específica del sistema operativo
- l Configuración de las unidades de disco duro
- l Visualización del resumen de la instalación

**NOTA:** Debe tener los medios del sistema operativo disponibles para instalar su sistema operativo.

Para iniciar el Programa de configuración del servidor, haga clic en **Server Setup (Configuración del servidor)** en la pantalla principal de **Dell OpenManage Server Assistant**. Siga las instrucciones que aparecen en la pantalla.

# <span id="page-13-3"></span>**Actualización de controladores y utilidades**

Puede actualizar los controladores y las utilidades en cualquier sistema que tenga instalado Microsoft® Internet Explorer 4.0 o posterior o Netscape Navigator 6.0 o posterior. Al insertar el CD en la unidad de CD en un sistema que usa un sistema operativo basado en Microsoft Windows®, el sistema iniciará automáticamente el explorador y mostrará la pantalla principal de **Dell OpenManage Server Assistant**.

Para actualizar controladores y utilidades, realice los siguientes pasos:

- 1. Desde la pantalla principal de **Dell OpenManage Server Assistant**, seleccione la opción para actualizar controladores y utilidades.
- 2. Seleccione el número de modelo del sistema del menú desplegable.
- 3. Seleccione el tipo de controladores o utilidades que desea actualizar.
- 4. Haga clic en **Continue (Continuar)**.
- 5. Seleccione cada uno de los controladores o utilidades que desea actualizar.

Se le pide que ejecute el programa o que proporcione la ubicación en la que se van a guardar los archivos.

6. Ejecute el programa o especifique la ubicación donde desea guardar los archivos.

# <span id="page-14-2"></span><span id="page-14-0"></span>**Usar la partición de utilidad**

La partición de utilidades es una partición de inicio en la unidad de disco duro que contiene la configuración del sistema y utilidades de diagnóstico. Cuando<br>se inicia la partición de utilidad, inicia y proporciona un ent

Para iniciar la partición de utilidades, encienda o reinicie el sistema. Durante la POST, oprima <F10> una vez que aparezca el siguiente mensaje:

<F10> = Utility Mode

(<F10> = Modo de utilidad)

**NOTA:** La partición de utilidades proporciona únicamente una funcionalidad limitada de MS-DOS® y no puede emplearse como una partición de MS-DOS de propósito general.

La partición de utilidades proporciona una interfaz basada en texto desde donde usted puede ejecutar las utilidades de partición. Para seleccionar una opción de menú, utilice las teclas de flechas para resaltar la opción y oprimir <Entrar> o teclee el número de la opción de menú. Para salir de la partición de<br>utilidades, presione <Esc> desde el menú principal de la **Util** 

La <u>[Tabla 2](#page-14-1)-1</u> proporciona una lista de muestra y una explicación de las opciones que aparecen en el menú de la partición de utilidades. Estas opciones están<br>disponibles incluso cuando el CD *Server Assistant* no está en l

## <span id="page-14-1"></span>**Tabla 2-1. Opciones del menú principal de la partición de utilidades**

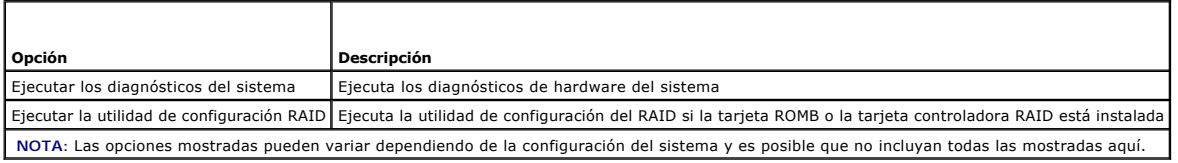

[Regresar a la página de contenido](file:///C:/data/systems/pe1750/sp/ug/index.htm)

<span id="page-15-0"></span>[Regresar a la página de contenido](file:///C:/data/systems/pe1750/sp/ug/index.htm)

# **Uso del programa Configuración del sistema Sistemas Dell™ PowerEdge™ 1750 Guía del usuario**

- [Ejecución del programa Configuración del sistema](#page-15-1)
- Opciones de Configuración del siste
- [Características de la contraseña de configuración y del sistema](#page-18-0)
- [Desactivación de una contraseña olvidada](#page-21-0)
- [Utilidad Etiqueta de propiedad](#page-21-1)
- 

Una vez que haya preparado el equipo, ejecute el programa Configuración del sistema para familiarizarse con la configuración del sistema y los valores opcionales. Imprima las pantallas del programa Configuración del sistema oprimiendo <Imprimir Pantalla> o tome nota de la información para referencia a futuro.

Usted puede utilizar el programa Configuración del sistema para:

- l Cambiar la configuración del sistema almacenada en la NVRAM después de que haya añadido, modificado o desmontado hardware
- l Establecer o cambiar las opciones que el usuario puede seleccionar; por ejemplo, la hora o la fecha
- l Activar o desactivar los dispositivos integrados
- l Corregir discrepancias entre el hardware instalado y los valores de configuración

# <span id="page-15-1"></span>**Ejecución del programa Configuración del sistema**

- 1. Encienda o reinicie el sistema.
- 2. Oprima <F2> inmediatamente después de que vea el mensaje siguiente:

```
<F2> = System Setup
```
(<F2> = Configuración del sistema)

Si el sistema operativo se comienza a cargar antes de que oprima <F2>, permita que el sistema termine de iniciarse y luego reinicie el sistema e intente de nuevo.

**MOTA:** Para asegurar un apagado ordenado del sistema operativo, consulte la documentación incluida con el mismo.

## **Respuesta a mensajes de error**

Puede ejecutar el programa Configuración del sistema en respuesta a ciertos mensajes de error. Si un mensaje de error aparece mientras el equipo se inicia, tome nota del mensaje. Antes de ejecutar el programa Configuración del sistema, consulte las secciones "Códigos de sonido del sistema" y "Mensajes del<br>sistema" en la *Guía de instalación y solución de problemas* para obten

**A** NOTA: Después de que se instala una actualización de memoria, es normal que el sistema envíe un mensaje de error la primera vez que éste se inicie.

# **Uso del programa Configuración del sistema**

La [Tabla 3](#page-15-2)-1 enumera las teclas que se usan para ver o cambiar información en las pantallas del programa Configuración del sistema y para salir del programa

## <span id="page-15-2"></span>**Tabla 3-1. Teclas de navegación del programa Configuración del sistema**

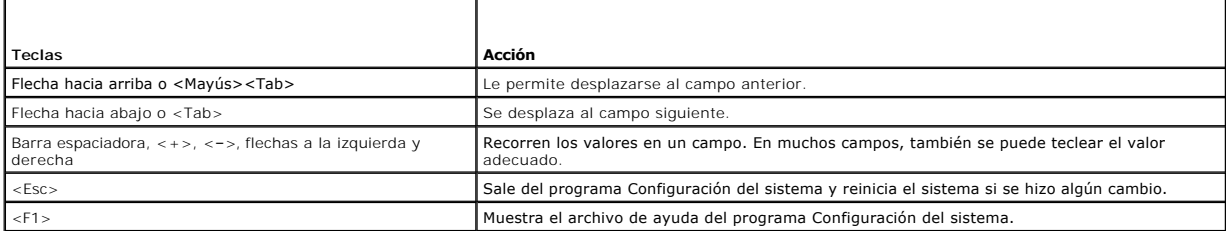

**A** NOTA: Para la mayoría de las opciones, los cambios que usted realice se almacenan pero no tienen efecto hasta que usted reinicie el sistema.

# <span id="page-16-3"></span><span id="page-16-0"></span>**Opciones de Configuración del sistema**

# **Pantalla principal**

Cuando se inicie el programa Configuración del sistema, aparecerá la pantalla principal de dicho programa. Consulte la [Figura 3](#page-16-1)-1.

## <span id="page-16-1"></span>**Figura 3-1. Pantalla principal del programa Configuración del sistema**

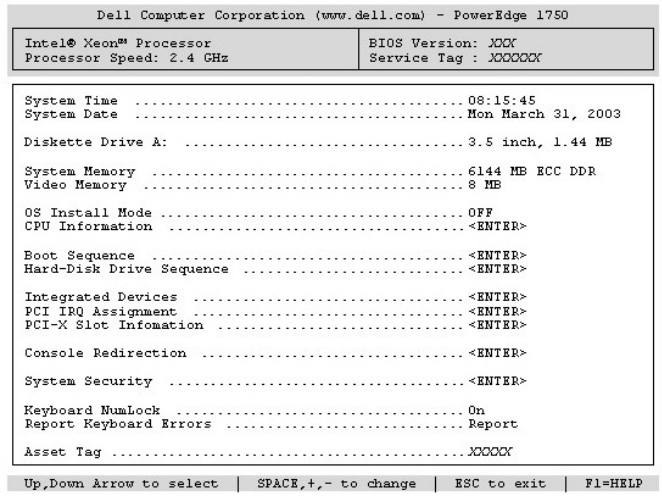

La <u>[Tabla 3](#page-16-2)-2</u> enumera las opciones y descripciones para los campos de información que aparecen en la pantalla principal del programa Configuración del<br>sistema.

**NOTA**: Los valores predeterminados del programa Configuración del sistema se listan bajo las opciones respectivas, en los casos en que sea<br>pertinente.

## <span id="page-16-2"></span>**Tabla 3-2. Opciones del programa Configuración del sistema**

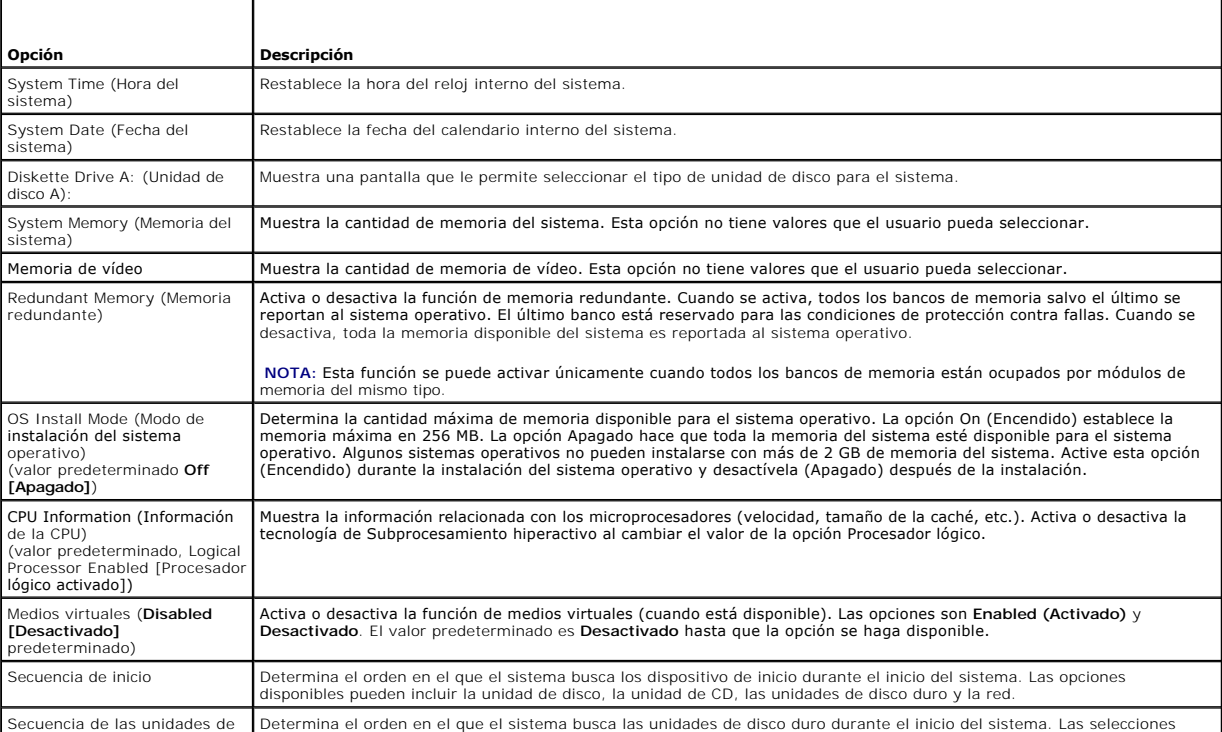

<span id="page-17-0"></span>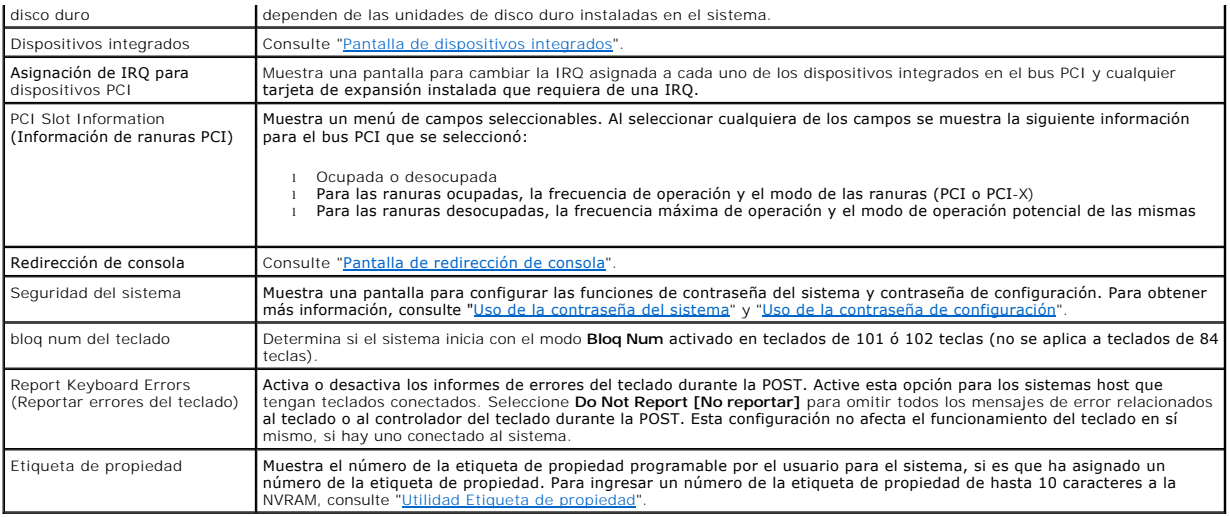

# <span id="page-17-1"></span>**Pantalla de dispositivos integrados**

La [Tabla 3](#page-17-3)-3 enumera las opciones y descripciones para los campos de información que aparecen en la pantalla **Integrated Devices (Dispositivos integrados)**.

## <span id="page-17-3"></span>**Tabla 3-3. Opciones de la pantalla de dispositivos integrados**

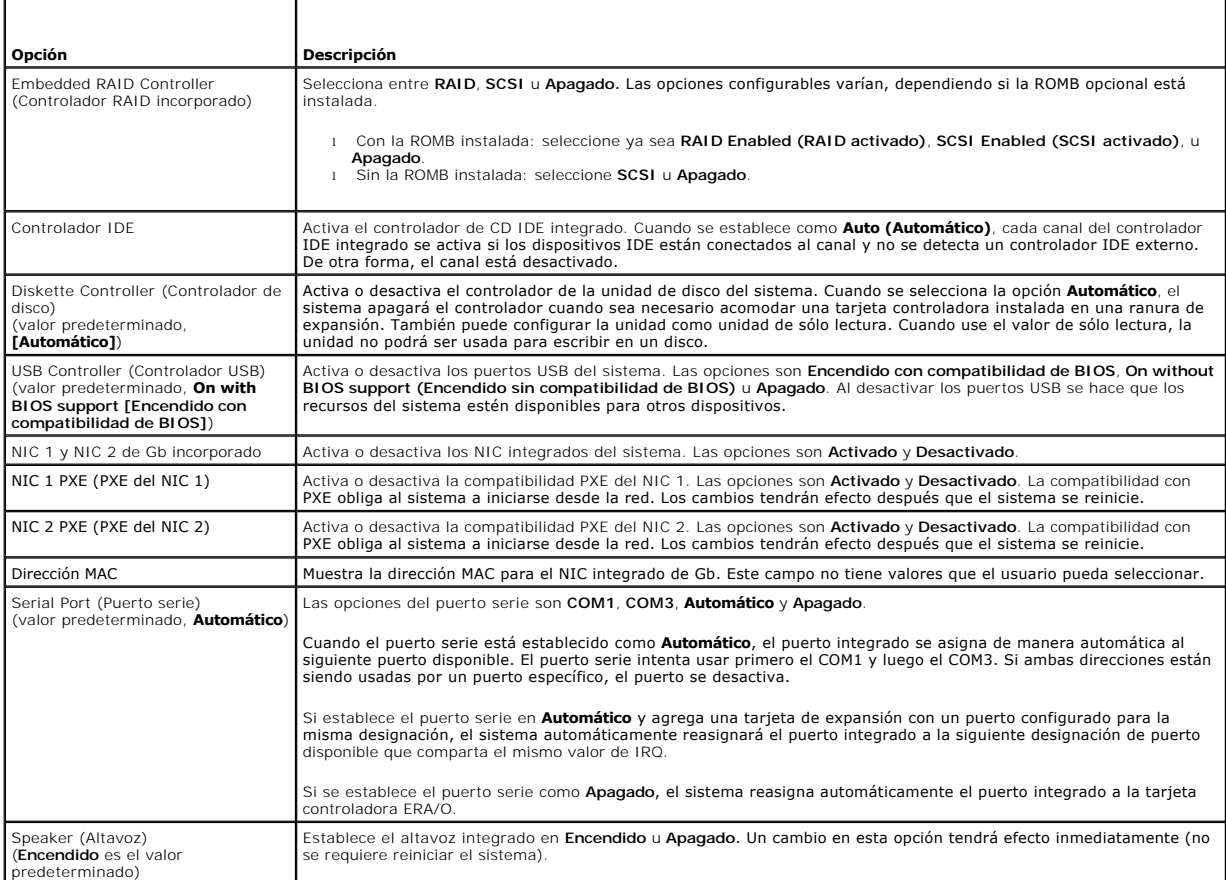

# <span id="page-17-2"></span>**Pantalla de redirección de consola**

La <u>[Tabla 3](#page-18-1)-4</u> enumera las opciones y descripciones para los campos de información que aparecen en la pantalla **Console Redirection (Redirección de**<br>consola). Para obtener más información sobre cómo usar la redirección de

# <span id="page-18-2"></span><span id="page-18-1"></span>**Tabla 3-4. Opciones de la pantalla de redirección de consola**

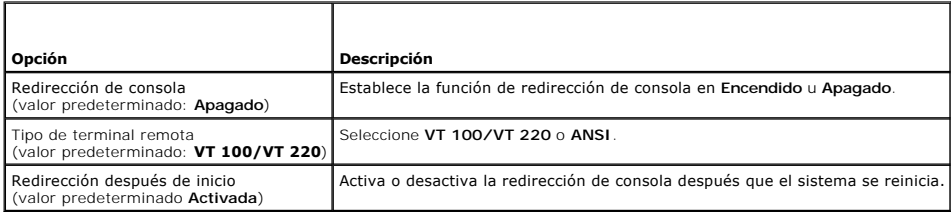

## **Pantalla Seguridad del sistema**

La [Tabla 3](#page-18-3)-5 enumera las opciones y descripciones para los campos de información que aparecen en la pantalla **System Security (Seguridad del sistema)**.

## <span id="page-18-3"></span>**Tabla 3-5. Opciones de la pantalla Seguridad del sistema**

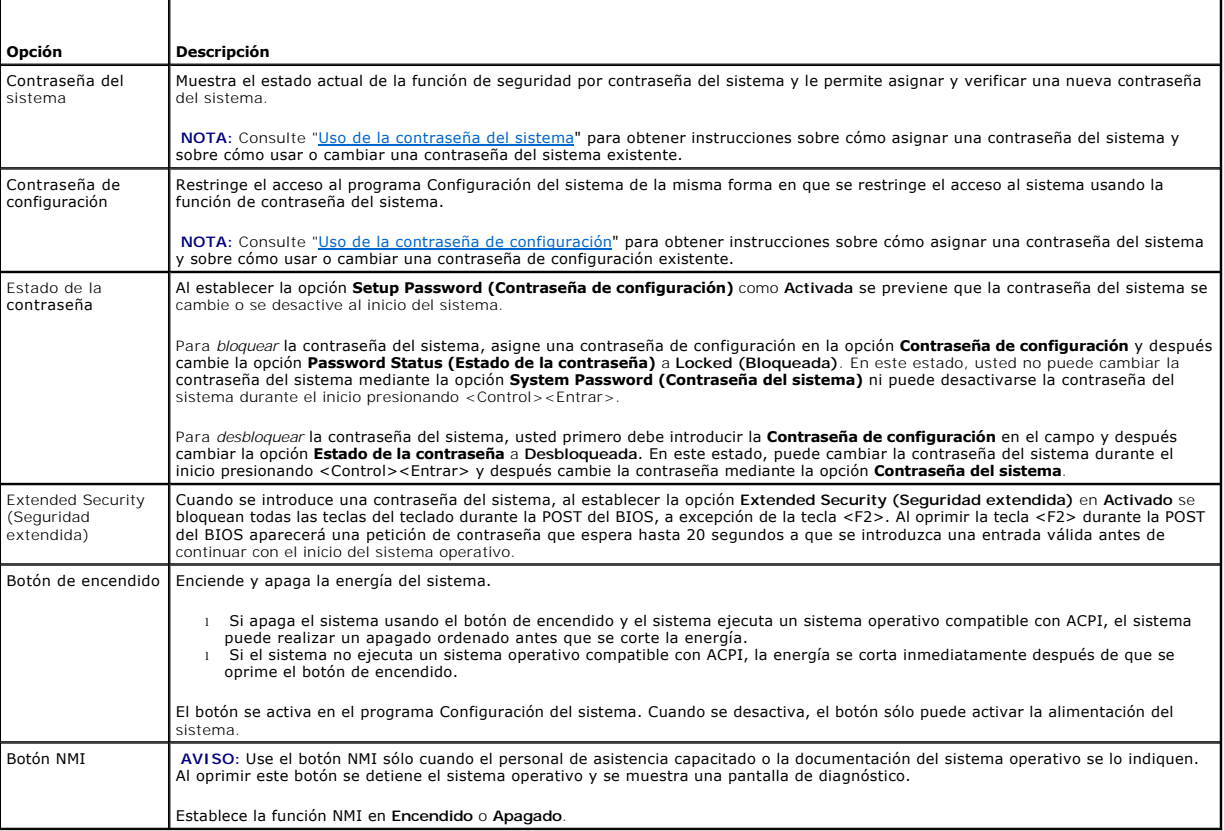

# **Pantalla de Salida**

Después de oprimir <Esc> para salir del programa Configuración del sistema, la pantalla **Exit (Salida)** muestra las siguientes opciones:

- l Save Changes and Exit (Guardar los cambios y salir)
- l Discard Changes and Exit (Desechar los cambios y salir)
- l Return to Setup (Regresar a la configuración)

# <span id="page-18-0"></span>**Características de la contraseña de configuración y del sistema**

<span id="page-19-1"></span>**AVISO:** Las funciones de contraseña proporcionan un nivel básico de seguridad para los datos almacenados en el equipo. Si los datos requieren una  $\bullet$ mayor seguridad, utilice las formas adicionales de protección, como los programas para ciframiento de datos.

**AVISO:** Cualquiera puede tener acceso a los datos almacenados en su sistema si deja el sistema funcionando sin supervisión y sin haber asignado una contraseña del sistema, o si deja el sistema desbloqueado de manera que alguien pueda desactivar la contraseña cambiando la posición de un puente,

El sistema Dell se le envía sin la función de contraseña del sistema activada. Si le preocupa la seguridad del sistema, opere el equipo únicamente con la protección por contraseña del sistema.

Para cambiar o borrar una contraseña del sistema existente, debe conocer la contraseña. Consulte "Eliminación o cambio de una contraseña del sistema <u>existente</u>". Si olvida la contraseña, no podrá operar el sistema ni cambiar los valores en el programa Configuración del sistema hasta que un técnico de<br>servicio capacitado cambie la posición del puente de la contraseña p procedimiento se describe en la *Guía de instalación y solución de problemas*.

# <span id="page-19-0"></span>**Uso de la contraseña del sistema**

Una vez asignada, únicamente aquellos que saben la contraseña del sistema pueden utilizar el equipo totalmente. Cuando la opción **Contraseña del sistema**<br>está establecida en **Activada**, el sistema le pide la contraseña del

#### **Asignación de una contraseña del sistema**

Antes de asignar una contraseña del sistema, ejecute el programa Configuración del sistema y verifique la opción **Contraseña del sistema**.

Cuando se asigna una contraseña del sistema, la selección indicada para la opción **Contraseña del sistema** es **Activada**. Si el valor que se muestra para **Estado de la contraseña** es Unlocked (Desbloqueada), puede cambiar la contraseña del sistema. Si la opción **Estado de la contraseña** está en Bloqueada,<br>usted no puede cambiar la contraseña del sistema. Cuando la función d del sistema está **Desactivada** y no se puede cambiar ni introducir una nueva contraseña del sistema.

Cuando no se ha asignado una contraseña del sistema y el puente de la contraseña en la placa base está en la posición (predeterminada) de activada, el<br>valor que se muestra en la opción **Contraseña del sistema** es Not Enabl

- 1. Verifique que la opción **Estado de la contraseña** esté establecida como **Desbloqueado**.
- 2. Resalte la opción **Contraseña del sistema** y oprima <Entrar>.
- 3. Teclee la nueva contraseña del sistema.

Usted puede usar hasta 32 caracteres en su contraseña.

A medida que oprima cada tecla de caracteres (o la barra espaciadora para insertar un espacio en blanco), un marcador de posición aparece en el campo.

La asignación de una contraseña no distingue entre minúsculas y mayúsculas. Sin embargo, algunas combinaciones de teclas no son válidas. Si introduce alguna de estas combinaciones el sistema emitirá un sonido. Para borrar un carácter mientras introduce su contraseña, presione la tecla<br><Retroceso> o la tecla de flecha hacia la izquierda.

**NOTA:** Para salir del campo sin asignar una contraseña del sistema, oprima <Entrar> para ir a otro campo, u oprima <Esc> en cualquier momento antes de completar el paso 5.

- 4. Oprima <Entrar>.
- 5. Para confirmar su contraseña, tecléela por segunda vez y oprima <Entrar>.

El valor mostrado para la **Contraseña del sistema** cambiará a **Activada**. Salga del programa Configuración del sistema y comience a usar el sistema.

6. Reinicie el sistema ahora para que la protección por contraseña surta efecto, o bien, continúe trabajando.

**NOTA:** La protección por contraseña no tendrá efecto hasta que reinicie el sistema.

## **Utilización de la contraseña del sistema para asegurar el sistema**

**NOTA:** Si ha asignado una contraseña de configuración (consulte "[Uso de la contraseña de configuración](#page-20-0)"), el sistema acepta su contraseña de configuración como una contraseña del sistema alternativa.

Cuando la opción **Estado de la contraseña** se establece como **Desbloqueada**, usted tiene la opción de dejar la seguridad por contraseña activada o desactivarla.

Para dejar la seguridad por contraseña activada:

- 1. Encienda o reinicie el sistema presionando <Control><Alt><Supr>.
- 2. Oprima <Entrar>.
- 3. Type your password and press <Enter> (Teclee su contraseña y presione <Entrar>).

Para desactivar la seguridad por contraseña:

- 1. Encienda o reinicie el sistema presionando <Control><Alt><Supr>.
- 2. Presione <Control><Entrar>.

Cuando la opción **Estado de la contraseña** se establezca como **Bloqueada** cada vez que encienda el sistema o reinicie el sistema presionando

<span id="page-20-1"></span><Control><Alt><Supr>, teclee la contraseña y oprima <Entrar> en la petición.

Después de teclear la contraseña del sistema correcta y oprimir <Entrar>, el sistema funcionará de la manera acostumbrada.

Si se introduce una contraseña del sistema incorrecta, el sistema mostrará un mensaje y le pedirá que vuelva a introducir la contraseña. Tiene tres intentos para introducir la contraseña correcta. Después del tercer intento fallido, el sistema mostrará un mensaje de error incluyendo el número de intentos fallidos e<br>informando que el sistema se detuvo y se apagará. Este mensaje

Aún después de que apague y reinicie el sistema, el mensaje de error continuará mostrándose hasta que se introduzca la contraseña correcta.

**NOTA:** Usted puede utilizar **Estado de la contraseña** junto con **Contraseña del sistema** y **Contraseña de configuración** para proteger aún más el sistema contra cambios no autorizados.

#### <span id="page-20-2"></span>**Eliminación o cambio de una contraseña del sistema existente**

1. Cuando se le pida, oprima <Control><Entrar> para desactivar la contraseña existente del sistema.

Si se le pide que introduzca una contraseña de configuración, póngase en contacto con el administrador de red.

- 2. Ejecute el programa Configuración del sistema oprimiendo <F2> durante la POST.
- 3. Seleccione el campo de pantalla **Seguridad del sistema** para verificar que la opción **Estado de la contraseña** esté establecida en **Desbloqueado**.
- 4. Cuando se le pida, teclee la contraseña del sistema.
- 5. Confirme que aparezca **No activada** en la opción **Contraseña del sistema**.

Si aparece **No activada** en la opción **Contraseña del sistema**, la contraseña del sistema ha sido borrada. Si aparece **Activada** en la opción **Contraseña del sistema**, oprima la combinación de teclas <Alt><b> para reiniciar el sistema y después repita los pasos del 2 al 5.

## <span id="page-20-0"></span>**Uso de la contraseña de configuración**

## <span id="page-20-3"></span>**Asignación de una contraseña de configuración**

Puede asignar (o modificar) una contraseña de configuración únicamente cuando la opción **Contraseña de configuración** esté seleccionada como No<br>activada. Para asignar una contraseña de configuración, resalte la opción Cont introduzca y que verifique la contraseña. Si no puede utilizarse un carácter en una contraseña, el sistema emite un sonido.

**IOTA:** La contraseña de configuración puede ser la misma que la contraseña del sistema. Si las dos contraseñas son diferentes, la contraseña de configuración puede utilizarse como contraseña alternativa del sistema. Sin embargo, la contraseña del sistema no puede utilizarse en vez de la contraseña de configuración.

Usted puede usar hasta 32 caracteres en su contraseña.

A medida que oprima cada tecla de caracteres (o la barra espaciadora para insertar un espacio en blanco), un marcador de posición aparece en el campo.

La asignación de una contraseña no distingue entre minúsculas y mayúsculas. Sin embargo, algunas combinaciones de teclas no son válidas. Si introduce alguna de estas combinaciones el sistema emitirá un sonido. Para borrar un carácter mientras introduce su contraseña, presione la tecla <Retroceso> o la tecla de flecha hacia la izquierda.

Una vez que haya verificado la contraseña, la configuración de **Contraseña de configuración** cambia a **Activada**. La siguiente vez que intente ejecutar el programa Configuración del sistema, el equipo le pedirá que introduzca la contraseña de configuración.

Cualquier cambio en la opción **Contraseña de configuración** tiene efecto inmediatamente (no es necesario reiniciar el sistema).

## **Funcionamiento con una contraseña de configuración activada**

Si la categoría **Contraseña de configuración** está establecida como Activada, usted debe introducir la contraseña de configuración correcta para poder<br>modificar la mayoría de las opciones de la configuración del sistema. C introduzca la contraseña.

Si no introduce la contraseña correcta en tres intentos, el sistema le permitirá ver, pero no modificar, las pantallas del programa Configuración del sistema,<br>con la siguiente excepción. Si **Contraseña del sistema** no está

**A NOTA: Puede utilizar la opción Estado de la contraseña** junto con la opción **Contraseña de configuración** para proteger aún más la contraseña del sistema contra cambios no autorizados.

#### **Eliminar o cambiar de una contraseña de configuración existente**

- 1. Ejecute el programa Configuración del sistema y seleccione la opción **Seguridad del sistema**.
- 2. Resalte la opción **Contraseña de configuración**, oprima <Entrar> para acceder a la ventana de contraseña de configuración y oprima <Entrar> para borrar la contraseña de configuración existente.

El valor cambia a **No activada**.

3. Si desea asignar una nueva contraseña de configuración, realice los pasos que aparecen en ["Asignación de una contraseña de configuración](#page-20-3)".

# <span id="page-21-2"></span><span id="page-21-0"></span>**Desactivación de una contraseña olvidada**

Consulte su *Guía de instalación y solución de problemas*.

# <span id="page-21-1"></span>**Utilidad Etiqueta de propiedad**

Puede usar la utilidad Etiqueta de propiedad para asignar un número de seguimiento exclusivo a su sistema. Este número aparece en la pantalla principal del programa Configuración del sistema.

**NOTA:** La utilidad Etiqueta de propiedad funciona sólo con sistemas operativos que admiten aplicaciones basadas en MS-DOS®.

# **Cómo crear el disco de la utilidad Etiqueta de propiedad**

- 1. Inserte el CD *Dell OpenManage Server Assistant* en la unidad de CD de un sistema Dell™ PowerEdge™ que ejecute un sistema operativo Microsoft® Windows® y reinicie el sistema.
- 2. Inserte un disco en blanco en la unidad de disco del sistema.
- 3. Haga clic en **System Tools (Herramientas del sistema)** en la pantalla principal de **Dell OpenManage Server Assistant**.
- 4. Seleccione **Create CD Boot Diskette (Crear disco de inicio desde CD)**.

# **Asignar o borrar un número de la etiqueta de propiedad**

- 1. Inserte el disco de la utilidad Etiqueta de propiedad que ha creado en la unidad de disco y reinicie el sistema.
- 2. Puede asignar o borrar un número de la etiqueta de propiedad.
	- l Para asignar un número de la etiqueta de propiedad, escriba asset y un espacio seguido por la nueva cadena.

Un número de la etiqueta de propiedad puede tener hasta 10 caracteres. Cualquier combinación de caracteres es válida. Por ejemplo, cuando aparezca la petición a: \>, teclee el siguiente comando y oprima <Entrar>

asset 12345abcde

- l Para eliminar un número de la etiqueta de propiedad sin asignar uno nuevo, teclee asset /d y oprima <Entrar>.
- 3. Cuando se le pida que verifique el cambio hecho al número de la etiqueta de propiedad, teclee y y oprima <Entrar>.

Para ver la pantalla de ayuda de la utilidad etiqueta de propiedad, escriba asset /? y oprima <Entrar>.

[Regresar a la página de contenido](file:///C:/data/systems/pe1750/sp/ug/index.htm)

<span id="page-22-0"></span>[Regresar a la página de contenido](file:///C:/data/systems/pe1750/sp/ug/index.htm)

# **Glosario**

**Sistemas Dell™ PowerEdge™ 1750 Guía del usuario**

La siguiente lista define o identifica términos técnicos, abreviaturas y siglas utilizados en la documentación del sistema.

#### **A**

Abreviatura de amperio(s).

#### **ACPI**

Abreviatura de "Advanced Configuration and Power Interface" (Configuración avanzada e interfaz de alimentación).

#### **adaptador de vídeo**

Los circuitos lógicos que, en combinación con el monitor, proporcionan las capacidades de vídeo del sistema. Un adaptador de vídeo puede admitir más o menos funciones que las ofrecidas por un monitor específico. Por lo general, un adaptador de vídeo cuenta con controladores de vídeo para programas de<br>aplicación populares y sistemas operativos en una gran variedad de modo

En algunos de los sistemas, un adaptador de vídeo está integrado a la placa base. También se encuentran disponibles muchas tarjetas adaptadoras de vídeo que se conectan a un conector para tarjetas de expansión.

La mayoría de los adaptadores de vídeo incluyen memoria independiente de la RAM en la placa base. La cantidad de memoria de vídeo y los controladores de vídeo del adaptador pueden afectar el número de colores que pueden mostrarse simultáneamente. Los adaptadores de vídeo también pueden incluir su<br>propio chip coprocesador para una presentación más rápida de los gráficos.

#### **adaptador host**

Un adaptador host realiza una comunicación entre el bus del sistema y el controlador de un dispositivo periférico. (Los subsistemas controladores de la<br>unidad de disco duro incluyen circuitos integrados del adaptador host) adaptador host adecuado.

#### **ANSI**

Abreviatura de "American National Standards Institute" (Instituto Nacional de Estándares Americano).

## **aplicación**

El software, tal como una hoja de cálculo o procesador de textos, diseñado para ayudarle a realizar una tarea específica o una serie de tareas. Los programas de aplicación se ejecutan desde el sistema operativo.

#### **archivo de sólo lectura**

Un archivo de sólo lectura no puede modificarse ni borrarse. Un archivo puede tener un tipo de acceso de sólo lectura si:

- l Está activado su atributo de lectura de sólo lectura.
- l Reside en un disco protegido físicamente contra escritura o en un disco de una unidad protegida contra escritura.
- l Se encuentra en una red y en un directorio al cual el administrador del sistema ha asignado el derecho exclusivo de acceso de sólo lectura para usted.

#### **archivo "readme"**

Archivo de texto incluido con un paquete de software o producto de hardware que contiene información que complementa o actualiza la documentación del software o hardware. Normalmente, los archivos "readme" proporcionan información de instalación, describen mejoras o correcciones de nuevos productos<br>que no se han documentado todavía e indican problemas conocidos u otros

#### **archivo system.ini**

Archivo de arranque para el sistema operativo Windows. Cuando usted inicia Windows, éste consulta el archivo **system.ini** para determinar una gran variedad de opciones para el entorno operativo de Windows. Entre otras cosas, e l **archivo system.ini registra qué controladores de vídeo, mouse y teclado**<br>**están instalados para Windows.** 

Si se ejecuta el programa Panel de control o el programa de instalación de Windows es posible cambiar opciones en el archivo **system.ini**. En otras ocasiones, es posible que usted tenga que cambiar o añadir opciones al archivo **system.ini** manualmente con un editor de texto, como Notepad (Bloc de notas).

#### **Archivo win.ini**

Archivo de arranque para el sistema operativo Windows. Cuando usted inicia Windows, éste consulta el archivo **win.ini** para determinar una gran variedad de opciones para el entorno operativo de Windows. Entre otras cosas, el archivo **win.ini registra qué impresoras y qué conjunto de caracteres está**n instalados<br>para Windows. Generalmente, el archivo **win.ini también incluye c** unidad de disco duro.

Si se ejecuta el programa Panel de control o el de instalación de Windows es posible cambiar opciones en el archivo **win.ini**. En otras ocasiones, es posible que usted tenga que cambiar o añadir opciones al archivo **win.ini**manualmente con un editor de texto, como **Notepad (Bloc de notas)**.

#### **batería de reserva**

La batería de reserva mantiene la configuración del sistema, la fecha y la información de hora en una sección especial de la memoria cuando se apaga el sistema.

## **BIOS**

Siglas de basic input/output system (sistema básico de entrada/salida). El BIOS del sistema contiene programas almacenados en un chip de memoria flash. El BIOS controla lo siguiente:

- l Comunicaciones entre el microprocesador y los dispositivos periféricos, como el teclado y el adaptador de vídeo
- l Funciones varias, como mensajes del sistema

## **bit**

La unidad de información más pequeña que interpreta el sistema.

## **bps**

Abreviatura de bits por segundo.

## **BTU**

Abreviatura de British thermal unit (unidad térmica británica).

#### **bus**

Ruta de acceso de información entre los componentes de un sistema. El sistema contiene un bus de expansión que permite al microprocesador comunicarse con todos los controladores de los diversos dispositivos periféricos conectados al sistema. El sistema también contiene un bus de direcciones y un bus de<br>datos para realizar las comunicaciones entre el microprocesador y la

## **Bus de expansión**

El sistema contiene un bus de expansión que le permite al microprocesador comunicarse con controladores para dispositivos periféricos como una tarjeta para redes.

#### **bus local**

En un sistema con capacidad de expansión de bus local, ciertos dispositivos periféricos (como los circuitos del adaptador de vídeo) pueden diseñarse para<br>funcionar mucho más rápidamente que como lo harían con un bus de exp funcionen a la misma velocidad y con la misma ruta de datos de extensión que el microprocesador del sistema.

#### **byte**

Ocho bits contiguos de información, la unidad básica de datos utilizada por su sistema.

#### **C**

Abreviatura de Celsius (centígrados).

## **CA**

Abreviatura de corriente alterna.

## **caché**

Area de almacenamiento rápido que mantiene una copia de la información o instrucciones para facilitar su obtención más rápida. Por ejemplo, el BIOS del<br>sistema puede almacenar el código de la ROM en la RAM más rápida. Asim unidad de disco.

#### **CC**

Abreviatura de corriente continua.

## **CD**

Abreviatura de compact disk (disco compacto). Las unidades de CD utilizan tecnología óptica para leer datos de discos compactos (CD). Los CD son dispositivos de almacenamiento de sólo lectura; no es posible escribir nuevos datos en un disco compacto con las unidades convencionales de CD.

#### **código de etiqueta de propiedad**

Código individual asignado a un sistema, generalmente por el administrador de un sistema, para fines de seguridad o seguimiento.

#### **código de sonido**

Mensaje de diagnóstico del sistema en forma de un patrón de sonidos producidos en el altavoz del sistema. Por ejemplo, un sonido, seguido de un segundo<br>sonido, y luego de una transmisión en bloques de tres sonidos se consi

## **combinación de teclas**

Comando que requiere que oprima varias teclas al mismo tiempo. Por ejemplo, se puede reiniciar el sistema presionando la combinación de teclas <Control><Alt><Supr>.

#### **COM***n*

Los nombres de dispositivos para los primeros cuatro puertos serie son COM1, COM2, COM3 y COM4. La interrupción predeterminada para COM1 y COM3 es

IRQ4, y la interrupción predeterminada para COM2 y COM4 es IRQ3. Por lo tanto, debe tener cuidado al configurar un software que controle un dispositivo serie de manera que no ocasione un conflicto de interrupciones.

## **conector de tarjeta de expansión**

Conector en la placa base o en la tarjeta vertical para conectar una tarjeta de expansión.

#### **conjunto de discos de programa**

El conjunto de discos desde los cuales puede realizarse una instalación completa de un sistema operativo o programa de aplicación. Cuando se reconfigura un programa, frecuentemente se necesita su conjunto de discos de programa.

#### **controlador**

Chip que controla la transferencia de datos entre el microprocesador y la memoria o entre el microprocesador y un dispositivo periférico, como una unidad de disco o el teclado.

#### **controlador de dispositivo**

Programa que permite que el sistema operativo o algún otro programa establezcan una interfaz correcta con un dispositivo periférico, como una impresora.<br>Algunos controladores de dispositivos (como controladores de red, deb

#### **controlador de vídeo**

Programa que permite a los programas de aplicación de modo de gráficos y a los sistemas operativos funcionar con la resolución seleccionada y el número<br>deseado de colores. Un paquete de software puede incluir algunos contr deban coincidir con el adaptador de vídeo instalado en el sistema.

## **copia de seguridad**

Una copia de un archivo de programa o de datos. Como medida de precaución, usted debe realizar regularmente una copia de seguridad de los archivos en<br>su unidad de disco duro. Antes de hacer cambios en la configuración del operativo.

## **coprocesador de gráficos**

Consulte coprocesador.

## **Coprocesador matemático**

Consulte coprocesador.

## **CPU**

Abreviatura de central processing unit (unidad de procesamiento central). Consulte *microprocesador*.

#### **DDR**

Abreviatura para double-data rate (velocidad de datos doble).

#### **DHCP**

Siglas de Dynamic Host Configuration Protocol (Protocolo de configuración de host dinámico).

#### **Diagnósticos**

Conjunto completo de pruebas para el sistema. Consulte su *Guía de instalación y solución de problemas* para obtener más información sobre el uso de los diagnósticos.

#### **DIMM**

Siglas de dual in-line memory module (módulo dual de memoria en línea). Una pequeña tarjeta de circuitos que contiene chips de memoria DRAM que se conecta a la placa base.

#### **DIN**

Siglas de *Deutsche Industrie Norm (Norma de la industria alemana)*.

#### **directorio**

Los directorios ayudan a organizar archivos relacionados en un disco en una estructura jerárquica en forma de "árbol invertido". Cada disco tiene un<br>directorio "raíz", por ejemplo, una petición e:∖ normalmente indica que

#### **dirección de memoria**

Una ubicación específica, generalmente expresada mediante un número hexadecimal en la memoria RAM del sistema.

## **disco de inicio**

Puede iniciar el sistema desde un disco de inicio. Para hacer un disco de inicio, inserte un disco en la unidad de disco, teclee sys a: en la petición de la línea de comando y entonces oprima <Entrar>. Use este disco de inicio si el sistema no se inicia desde la unidad de disco duro.

## **disco del sistema**

El término disco del sistema es un sinónimo de *disco de inicio*.

## **dispositivo periférico**

Dispositivo interno o externo, como una impresora, una unidad de disco o un teclado, conectado a un sistema.

#### **División de datos en bloques**

La división de datos en bloques en un disco escribe en 3 o más discos del arreglo. Cada "bloque" abarca 3 o más discos del arreglo pero sólo ocupa una<br>porción de cada disco. La cantidad de espacio ocupada por cada bloque e usar varios bloques en el mismo conjunto de discos del arreglo.

#### **DMA**

Abreviatura de direct memory access (acceso directo a la memoria). Un canal DMA permite que ciertos tipos de transferencia de datos entre la memoria RAM y un dispositivo se realicen sin intervención del microprocesador.

#### **DNS**

Siglas de Domain Name System (Sistema de nombres de dominio).

#### **DRAM**

Abreviatura de dynamic random-access memory (memoria dinámica de acceso aleatorio). La memoria RAM de un sistema está formada generalmente por chips<br>de DRAM. Debido a que los chips de DRAM no pueden almacenar indefinidamen microprocesadores de DRAM.

## **duplicación**

Un tipo de redundancia de datos que usa un conjunto de unidades físicas para almacenar datos y uno o más conjuntos de unidades adicionales para<br>almacenar copias duplicadas de los datos. La duplicación es la técnica de redu los que el rendimiento es extremadamente importante. Consulte también resguardos, RAID 1 y RAID 10.

#### **DVD**

Abreviatura de digital versatile disk (disco digital versátil).

#### **ECC**

Abreviatura de error checking and correction (verificación y corrección de errores).

#### **EEPROM**

Siglas de electrically erasable programmable read-only memory (memoria de sólo lectura programable que puede borrarse eléctricamente).

#### **EMC**

Abreviatura de Electromagnetic Compatibility (compatibilidad electromagnética).

#### **EMI**

Abreviatura de electromagnetic interference (interferencia electromagnética).

#### **entrelazado**

Una técnica para aumentar la resolución de vídeo mediante la actualización de líneas horizontales alternadas en la pantalla. Debido a que el entrelazado puede ocasionar un parpadeo perceptible en la pantalla, la mayoría de los usuarios prefieren resoluciones de adaptadores de vídeo no entrelazados.

## **ERA/O**

Abreviatura de embedded remote access option (opción de acceso remoto incorporado). La ERA/O le permite llevar a cabo la administración remota o "fuera de banda" del servidor en su servidor de red usando un tarjeta controladora de acceso remoto opcional.

#### **E/S**

Abreviatura de entrada/salida. Un teclado es un dispositivo de entrada y una impresora es un dispositivo de salida. En general, la actividad de E/S puede distinguirse de la actividad computacional. Por ejemplo, cuando un programa envía un documento a la impresora, está realizando una actividad de salida;<br>cuando un programa ordena una lista de términos está realizando una ac

#### **ESD**

Abreviatura de electrostatic discharge (descarga electrostática).

#### **F**

Abreviatura de Fahrenheit.

## **FAT**

Siglas de file allocation table (tabla de asignación de archivos). La estructura del sistema de archivos utilizada por MS-DOS ® para organizar y determinar el

almacenamiento de archivos. Los sistemas operativos Windows NT® pueden usar opcionalmente una estructura de sistema de archivos FAT.

## **FCC**

Abreviatura de Federal Communications Commission (Comisión federal de comunicaciones).

#### **formatear**

Preparar una unidad de disco duro o un disco para almacenar archivos. Un formateo incondicional borra todos los datos almacenados en el disco.

## **FSB**

Abreviatura de front side bus (bus del lado anterior). El FSB es la ruta de datos y la interfaz física entre el microprocesador y la memoria principal y la memoria de acceso aleatorio.

## **ft**

Abreviatura de pie(s).

## **FTP**

Abreviatura de file transfer protocol (protocolo de transferencia de archivos).

## **g**

Abreviatura de gramo(s).

## **G**

Abreviatura de gravedades.

## **GB**

Abreviatura de gigabyte(s). Un gigabyte equivale a 1.024 megabytes ó 1.073.741.824 bytes.

## **GB**

Abreviatura de gigabit(s). Un gigabit equivale a mil millones de bits.

#### **h**

Abreviatura de hexadecimal. Sistema de numeración en base 16, generalmente utilizado en la programación para identificar las direcciones en la RAM del sistema y las direcciones de memoria de E/S de los dispositivos. La secuencia de números decimales desde el 0 al 16, por ejemplo, se expresa en notación<br>hexadecimal como 0, 1, 2, 3, 4, 5, 6, 7, 8, 9, A, B, C, D, E, F, 10.

## **Hz**

Abreviatura de hercio(s).

## **Id.**

Abreviatura de identificación.

## **IDE**

Abreviatura de integrated drive electronics (electrónica de unidad integrada).

# **información de configuración del sistema**

Los datos almacenados en la memoria que indican al sistema qué hardware está instalado y cómo debe configurarse el sistema para que funcione.

## **IP**

Abreviatura de Internet Protocol (Protocolo de Internet).

## **IPX**

Abreviatura de Internetwork Packet EXchange (Intercambio de paquetes entre redes).

#### **IRQ**

Abreviatura de interrupt request (petición de interrupción). Una señal que indica que un dispositivo periférico está a punto de recibir o enviar datos se transmite al microprocesador mediante una línea IRQ. Cada conexión de un periférico debe tener asignada un número de IRQ. Por ejemplo, el primer puerto<br>serie de su sistema (COM1) tiene asignada la línea IRQ4 de manera pred pueden funcionar simultáneamente.

## **ITE**

Abreviatura de information technology equipment (equipo de tecnología de información).

## **K**

Abreviatura de kilo, que significa 1.000.

## **KB**

Abreviatura de kilobyte(s), es decir, 1.024 bytes.

## **KB/s**

Abreviatura de kilobyte(s) por segundo.

# **Kbit(s)**

Abreviatura de kilobit(s), es decir, 1.024 bits.

## **Kbit(s)/s**

Kilobit(s) por segundo.

## **kg**

Abreviatura de kilogramo(s),1.000 gramos.

#### **kHz**

Abreviatura de kilohercios, 1.000 hercios.

## **LAN**

Sigla de local area network (red de área local). Un sistema LAN generalmente está confinado en un solo edificio o varios edificios adyacentes, con todo el equipo enlazado mediante cables dedicados específicamente a la LAN.

### **lb**

Abreviatura de libra(s).

## **LED**

Abreviatura de light-emitting diode (diodo emisor de luz). Un dispositivo electrónico que se ilumina cuando pasa corriente a través de él.

#### **Linux**

Versión de UNIX® que se ejecuta en sistemas variados de hardware. Linux es un software de acceso público, el cual está disponible de forma gratuita; sin embargo, la distribución completa de Linux junto con la asistencia técnica y capacitación están disponibles mediante el pago de una cuota a través de vendedores tales como Red Hat Software (**www.redhat.com**).

## **m**

Abreviatura de metro(s)

### **mA**

Abreviatura de miliamperio(s).

## **MAC**

Abreviatura de Media Access Control (control de acceso a medios).

# **mAh**

Abreviatura de miliamperio(s) por hora.

# **Mb**

Abreviatura de megabit

## **MB**

Abreviatura de megabyte(s). El término *megabyte* significa 1,048,576 bytes. Sin embargo, cuando se hace referencia al almacenamiento en unidades de disco<br>duro, el término frecuentemente se redondea para significar 1,000,0

## **Mbps**

Abreviatura de megabits por segundo.

## **MBR**

Abreviatura de master boot record (registro maestro de inicio).

# **MB/s**

Abreviatura de megabytes por segundo.

## **memoria de vídeo**

La mayoría de los adaptadores de vídeo incluyen chips de memoria adicional a la RAM del sistema. La cantidad de memoria de vídeo instalada afecta principalmente el número de colores que puede mostrar un programa (con los controladores de vídeo y la capacidad del monitor adecuados).

## **memoria del sistema**

El término memoria del sistema es un sinónimo de *RAM*.

### **memoria flash**

Tipo de chip de EEPROM que puede reprogramarse desde una utilidad en disco aún estando instalado en un sistema; la mayoría de los chips de EEPROM únicamente pueden volver a ser programados mediante equipo especial de programación.

#### **MHz**

Abreviatura de megahercio(s)

## **Microprocesador**

El chip de cálculo principal que hay dentro del sistema que controla la interpretación y ejecución de funciones aritméticas y lógicas. El software escrito para un microprocesador generalmente debe modificarse para su ejecución en otro microprocesador. *CPU* es un sinónimo de microprocesador.

#### **mm**

Abreviatura de milímetro(s)

#### **modo de gráficos**

Un modo de vídeo que puede definirse como pixeles *x* horizontales por pixeles *y* verticales por *z* colores.

#### **modo de texto**

Un modo de vídeo puede definirse como *x* columnas por *y* filas de caracteres.

#### **Modo de vídeo**

.Los adaptadores de vídeo admiten modos múltiples de vídeo de textos y gráficos. El software orientado a caracteres funciona en modos de texto que pueden<br>definirse en términos de x columnas por y renglones de caracteres. E

#### **modo protegido**

Modo de funcionamiento compatible con los microprocesadores 80286 ó superiores. El modo protegido permite a los sistemas operativos admitir:

- l Espacio de direcciones para la memoria desde 16 MB (con el microprocesador 80286) hasta 4 GB (microprocesador Intel386™ ó superior)
- l Tareas múltiples
- l Memoria virtual, la cual es una manera de aumentar la memoria direccionable utilizando la unidad de disco duro.

Los sistemas operativos Windows NT y UNIX de 32 bits funcionan en modo protegido. MS-DOS no puede ejecutarse en modo protegido; sin embargo, algunos programas que pueden ejecutarse desde MS-DOS, como el sistema operativo Windows, son capaces de hacer que el sistema funcione en modo protegido.

## **módulo de memoria**

Una pequeña tarjeta de circuitos que contiene chips de memoria DRAM que se conecta a la placa base.

#### **MPEG**

Siglas para Motion Picture Experts Group (Grupo de Expertos Cinematográficos). El MPEG es un formato digital de archivos de vídeo.

#### **ms**

Abreviatura de milisegundo(s)

#### **MS-DOS**

Abreviatura de Microsoft Disk Operating System (Sistema operativo de disco de Microsoft).

## **NAS**

Abreviatura de Network Attached Storage (almacenamiento conectado a red). El almacenamiento conectado en red (NAS) es uno de los conceptos utilizados para implementar el almacenamiento compartido en una red. La comunicación en red utiliza el CIFS (Common Internet File System [sistema común de archivos<br>de Internet]) de los entornos de Microsoft Windows, el NFS (Network F protocolos de sistemas de red.

## **NDIS**

Abreviatura de Network Driver Interface Specification (Especificación de interfaz de controlador de red).

## **NIC**

Siglas de network interface controller (controlador de interfaces de red).

## **NMI**

Abreviatura de nonmaskable interrupt (interrupción no enmascarable). Un dispositivo envía una NMI para indicar al microprocesador la ocurrencia de errores de hardware, como los errores de paridad.

## **no entrelazada**

Una técnica para reducir el parpadeo de la pantalla actualizando consecutivamente cada línea horizontal en la pantalla.

## **ns**

Nanosegundo(s), un milmillonésimo de segundo

#### **NTFS**

Abreviatura de la opción NT File System (sistema de archivos NT) en el sistema operativo Windows NT.

#### **número de etiqueta de servicio**

Una etiqueta de código de barras en el sistema que lo identifica al llamar a la asistencia técnica o al cliente.

## **NVRAM**

Abreviatura de nonvolatile random-access memory (memoria no volátil de acceso aleatorio). Esta memoria no pierde su contenido cuando se apaga el<br>sistema. La NVRAM se utiliza para mantener la fecha, la hora y la información

#### **panel de control**

La parte del sistema que contiene indicadores y controles, como el interruptor de encendido, el indicador de acceso a la unidad de disco duro y el indicador de alimentación.

## **paridad**

Información redundante que está asociada a un bloque de información.

En volúmenes de RAID 5, por ejemplo, se forman bloques de datos y paridad de manera intermitente a través de un conjunto de unidades de disco duro. Dentro de cada bloque, los datos en una unidad de disco duro son datos de paridad y los datos en las otras unidades de disco duro son datos normales. Por<br>lo tanto, los volúmenes de RAID 5 requieren por lo menos tres unidad 0 y RAID 5.

#### **partición**

Usted puede dividir una unidad de disco duro en múltiples secciones físicas llamadas *particiones* usando el comando **fdisk**. Cada partición puede contener unidades lógicas múltiples.

Después del particionamiento de la unidad de disco duro, debe formatear cada unidad lógica usando el comando **format**.

## **PCI**

Abreviatura de Peripheral Component Interconnect (interconexión de componentes periféricos). PCI es un estándar para la realización de un bus local desarrollado por Intel Corporation.

## **PDU**

Abreviatura de power distribution unit (unidad de distribución de alimentación). Una PDU es una fuente de energía con varios enchufes de alimentación que proporciona corriente eléctrica a los servidores y sistemas de almacenamiento en un estante.

#### **PGA**

Abreviatura de pin grid array (arreglo de patas); un tipo de zócalo para microprocesador que le permite desmontar el chip microprocesador.

#### **pixel**

Un solo punto en una pantalla de vídeo. Los pixeles se disponen en filas y columnas para crear una imagen. Una resolución de vídeo, por ejemplo 640 x 480, se expresa como el número de pixeles horizontales por el número de pixeles verticales.

#### **POST**

Siglas de power-on self-test (autoprueba de encendido). Antes de que se cargue el sistema operativo cuando usted encienda el sistema, la POST prueba varios componentes del sistema como la RAM, las unidades de disco y el teclado.

#### **programa Configuración del sistema**

Programa basado en BIOS que le permite configurar el hardware del sistema y personalizar el funcionamiento del mismo fijando características tales como la protección por contraseña y la administración de energía. Algunas opciones del programa Configuración del sistema que reineie el sistema (o el<br>sistema puede reiniciarse automáticamente) para hacer un cambio de configuració almacenado en la NVRAM, las configuraciones que usted establezca permanecen en efecto hasta que las modifique nuevamente.

## **PS/2**

Abreviatura de Personal System/2 (Sistema personal/2).

### **puente**

Los puentes son bloques pequeños en una tarjeta de circuitos con dos o más patas que sobresalen de ellos. Unos conectores de plástico que contienen un<br>cable que encaja sobre las patas. El cable conecta las patas y crea un circuitos instalados en una tarjeta de circuitos impresa.

#### **puerto serie**

Puerto de E/S que se utiliza más frecuentemente para conectar un módem a el sistema. Generalmente puede identificarse un puerto serie en un sistema por su conector de 9 patas.

## **PXE**

Sigla de Preboot Execution Environment (Entorno de ejecución de preinicio).

#### **RAC**

Siglas de remote access controller (controlador de acceso remoto).

#### **RAID**

Sigla de redundant array of independent disks (arreglo redundante de discos independientes). Un arreglo de múltiples unidades de disco duro independientes que, en distintos niveles, proporcionan alto rendimiento y tolerancia de fallas.

Los siguientes niveles de RAID proporcionan varias combinaciones de rendimiento, confiabilidad y costo: nivel 0 (división de datos en bloques), nivel 1<br>(duplicación), nivel 5 (división de datos en bloques con paridad), niv

## **RAID 0**

RAID 0 es comúnmente conocido como división de datos en bloques. En sus orígenes, éste no fue definido como un nivel de RAID, pero desde entonces ha<br>Ilegado a ser de uso popular. En esta configuración de arreglos, los dato redundancia. Las configuraciones de RAID 0 ofrecen muy alto rendimiento pero relativamente poca confiabilidad. RAID 0 es la mejor elección cuando las tarjetas controladoras están duplexadas. Consulte división de datos en bloques.

#### **RAID 1**

. RAID 1 es comúnmente conocido como duplicación. RAID 1 también usa la división de datos en bloques, de manera que se puede referir a RAID 1 como la<br>duplicación de las configuraciones de RAID 0. RAID 1 es la mejor elecció

#### **RAID 3**

RAID 3 es comúnmente conocido como resguardos. Utiliza la división de datos en bloques, como RAID 0, pero añade una sola unidad dedicada a la paridad para para recuperar la paridad de para recuperar la paridad de<br>datos de

#### **RAID 4**

RAID 4 es comúnmente conocido como resguardos. Utiliza una sola unidad de paridad dedicada, como RAID 3, pero requiere de la lectura y escritura de grandes bloques de datos en una unidad física a la vez. Consulte resguardos y división de datos en bloques.

#### **RAID 5**

RAID 5 es comúnmente conocido como resguardos. RAID 5 es idéntico a RAID 4, excepto que los datos de paridad se distribuyen de forma homogénea entre<br>todas las unidades físicas en vez de en una unidad de paridad. En configu elevado número de pequeñas operaciones simultáneas de escritura, RAID 5 ofrece potencialmente mayor rendimiento que RAID 4. Las configuraciones de<br>RAID 4 y RAID 5 resultan apropiadas en aplicaciones de alta disponibilidad capacidad de datos. Consulte resguardos.

#### **RAID 10 (RAID 1+0)**

RAID 10 es conocido comúnmente como RAID 1+0. RAID 10 es un arreglo de multinivel que combina unidades duplicadas (RAID 1) con división de datos en bloques (RAID 0). En una configuración RAID 10, los datos se duplican en dos unidades y luego se forman en bloques entre dos o más conjuntos de unidades<br>duplicadas. RAID 10 ofrece las ventajas de transferencia de datos en rendimiento del sistema durante la reconstrucción de una unidad también es mejor que en los arreglos basados en paridad, ya que los datos no necesitan regenerarse a partir de la información de paridad, sino simplemente copiarse de una unidad que no haya fallado.

#### **RAID 50**

Dos o más arreglos RAID 5 vinculados. Por ejemplo, un arreglo RAID 5 que se implanta con tres unidades y luego continúa con tres unidades más en arreglo será un arreglo RAID 50. RAID 50 proporciona redundancia de datos a través de la paridad. Consulte paridad.

#### **RAM**

Siglas de random-access memory (memoria de acceso aleatorio). Área principal de almacenamiento temporal del sistema para instrucciones de programas y datos. Cada ubicación en la RAM se identifica mediante un número denominado *dirección de memoria*. Cualquier información almacenada en la RAM se pierde cuando se apaga el sistema.

#### **RAS**

Abreviatura de Remote Access Service (servicio de acceso remoto). Este servicio permite a los usuarios que ejecutan un sistema operativo Windows tener acceso remoto a una red desde sus equipos por medio de un módem.

#### **resguardo**

Un tipo de redundancia de datos que usa un conjunto de unidades físicas para almacenar datos en una sola unidad adicional para almacenar datos de paridad. Los datos están protegidos contra la pérdida de una sola unidad. Algunas veces es preferible el resguardo a la duplicación porque es más redituable<br>en sistemas con una capacidad de almacenamiento muy alta. Sin emb

#### **resolución de vídeo**

Una resolución de vídeo se expresa como el número de pixeles horizontales por el número de pixeles verticales. Para que un programa funcione con una resolución de gráficos específica, usted debe instalar los controladores de vídeo adecuados y el monitor debe admitir dicha resolución.

#### **ROM**

Siglas de read-only memory (memoria de sólo lectura). El sistema contiene en código en la ROM algunos programas que son esenciales para su funcionamiento. A diferencia de la RAM, un chip de ROM conserva su contenido incluso después de que se apague el sistema. Ejemplos de código en ROM<br>incluyen el programa que inicia la rutina de inicio del sistema y la POST.

#### **ROMB**

Siglas de RAID on Motherboard (RAID en la placa base).

## **rpm**

Abreviatura de revoluciones por minuto.

#### **RTC**

Abreviatura de real-time clock (reloj de tiempo real). Circuitos de reloj alimentados por batería que mantienen la fecha y la hora después de que usted apaga el sistema.

#### **rutina de inicio**

Cuando usted inicia el sistema, éste borra toda la memoria, inicializa los dispositivos y carga el sistema operativo. A menos que el sistema operativo no r**esponda, usted puede reiniciar el sistema (también llamado** *inicio activo*) oprimiendo <Control><Alt><Supr>; de lo contrario, debe realizar un inicio mediante<br>encendido oprimiendo el botón de restablecimiento o apagand

#### **s**

Abreviatura de segundo(s).

#### **SCSI**

Sigla de small computer system (interfaz para equipos pequeños). Interfaz de bus de E/S con velocidades más rápidas de transmisión de datos que los<br>puertos estándar. Se pueden conectar hasta siete dispositivos (15 para alg

#### **SDMS**

Abreviatura de SCSI device management system (sistema de administración de dispositivos SCSI).

#### **SDRAM**

Siglas de synchronous dynamic random-access memory (memoria dinámica sincrónica de acceso aleatorio).

#### **SIMM**

Siglas de single in-line memory module (módulo simple de memoria en línea). Una pequeña tarjeta de circuitos que contiene chips de memoria DRAM que se conecta a la placa base.

#### **sistema sin cabeza**

sistema o dispositivo que funciona sin tener conectado un teclado, un mouse o un monitor. Normalmente, los sistemas sin cabeza se administran por medio<br>de Internet o una red interna con la ayuda de un explorador de Interne monitor para satisfacer necesidades de administración o servicio técnico específicas; otros sistemas no cuentan con estas opciones.

#### **SMART**

Siglas de Self-Monitoring Analysis and Reporting Technology (Tecnología de análisis de autosupervisión y de reporte). Es una tecnología que permite que las<br>unidades de disco duro informen de errores y fallos al BIOS del si

#### **SNMP**

Abreviatura de Simple Network Management Protocol (Protocolo simple para la administración de redes). SNMP es una interfaz estándar de la industria que<br>permite que un administrador de red vigile y administre estaciones de

#### **SRAM**

Abreviatura de static random-access memory (memoria estática de acceso aleatorio). Debido a que los chips de SRAM no requieren una actualización continua, son sustancialmente más rápidos que los chips de DRAM.

#### **SVGA**

Abreviatura de super video graphics array (arreglo de gráficos de súper vídeo). VGA y SVGA son estándares de vídeo para adaptadores de vídeo con una resolución y capacidades de muestra de colores mayores a las de las normas anteriores.

Para hacer que un programa utilice una resolución específica, debe instalar los controladores de vídeo adecuados y su monitor debe admitir la resolución. De manera similar, el número de colores que puede mostrar un programa depende de las capacidades del monitor, del controlador de vídeo y de la cantidad de memoria de vídeo instalada en el sistema.

## **tarjeta adaptadora**

Una tarjeta de expansión que se conecta a un conector para tarjetas de expansión en la placa base del equipo. Una tarjeta adaptadora añade al sistema<br>cierta función especializada al proporcionar una interfaz entre el bus d

#### **temperatura ambiental**

La temperatura del área o de la habitación donde se encuentra el equipo. También se le denomina temperatura de la habitación.

#### **terminación**

Algunos dispositivos (tales como el último dispositivo de cada extremo de un cable SCSI) deben ser finalizados para evitar reflejos y señales espurias en el cable. Cuando se conectan estos dispositivos en serie, puede ser necesario activar o desactivar la terminación de estos dispositivos cambiando el puente o<br>los ajustes de valores de los interruptores de los dispositivos, o

## **UL**

Abreviatura de Underwriters Laboratories.

## **UMB**

Abreviatura de upper memory blocks (bloques de memoria superior).

#### **UNIX**

Abreviatura de UNiversal Internet eXchange. UNIX, el precursor de Linux, es un sistema operativo escrito con el lenguaje de programación C. Conocido por su portabilidad y flexibilidad, UNIX se ha convertido en el sistema operativo más usado en las estaciones de trabajo para equipos.

#### **UPS**

Abreviatura de uninterruptible power supply (sistema de energía ininterrumpida). Una unidad alimentada por baterías que suministra energía automáticamente al sistema cuando ocurre una falla eléctrica.

#### **USB**

Abreviatura de Universal Serial Bus (bus serie universal). Conector USB que proporciona un solo punto de conexión para varios dispositivos compatibles con<br>USB, como el mouse, el teclado, la impresora y los altavoces. Los d

#### **utilidad**

Programa empleado para administrar los recursos del equipo, por ejemplo la memoria, las unidades de disco o las impresoras.

#### **UTP**

Abreviatura de unshielded twisted pair (par trenzado sin blindaje).

## **V**

Abreviatura de voltio(s).

#### **VCA**

Abreviatura de voltio(s) de corriente alterna.

### **VCCI**

Abreviatura de Voluntary Control Council for Interference (Consejo de Control Voluntario de Interferencia).

#### **VCC**

Abreviatura de voltio(s) de corriente continua.

#### **VGA**

Abreviatura de video graphics array (arreglo de gráficos de vídeo). VGA y SVGA son estándares de vídeo para adaptadores de vídeo con una resolución y capacidades de muestra de colores mayores a las de las normas anteriores.

Para hacer que un programa utilice una resolución específica, debe instalar los controladores de vídeo adecuados y su monitor debe admitir la resolución. De manera similar, el número de colores que puede mostrar un programa depende de las capacidades del monitor, del controlador de vídeo y de la cantidad de<br>memoria de vídeo instalada para el adaptador de vídeo.

#### **VRAM**

. Abreviatura de video random-access memory (memoria de vídeo de acceso aleatorio). Algunos adaptadores de vídeo utilizan chips de VRAM (o una<br>combinación de chips de VRAM y DRAM) para mejorar el rendimiento del vídeo. La

## **W**

Abreviatura de watts (vatios).

## **WH**

Abreviatura de watt(s) (vatios) por hora.

#### **Windows.NET**

Un conjunto de tecnologías de software de Microsoft que hace posible la integración de software por medio del uso de servicios de XML Web. Los servicios de<br>XML Web son pequeñas aplicaciones reutilizables escritas en lengua

#### **Windows 2000**

Sistema operativo integrado y completo de Microsoft Windows que no necesita MS-DOS y que proporciona un rendimiento de sistema operativo avanzado,<br>mayor facilidad de uso, mejor funcionalidad de grupos de trabajo y explorac

[Regresar a la página de contenido](file:///C:/data/systems/pe1750/sp/ug/index.htm)